# CONNECTMT APPLICATION WEBINAR

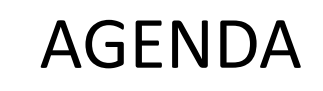

Website Orientation

Map Orientation

Registering with website

Online Application

Application Guide

Timeline

Online Challenge Process

Questions and Answers

https://connectmt.mt.gov

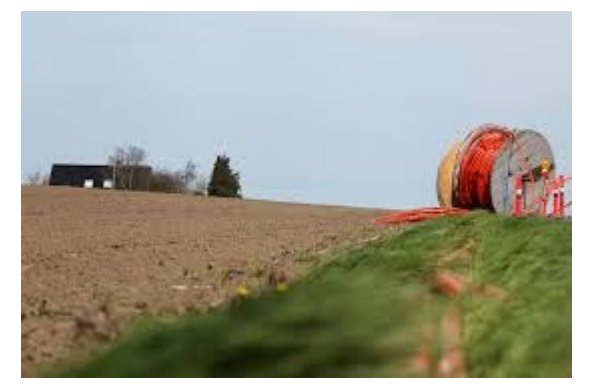

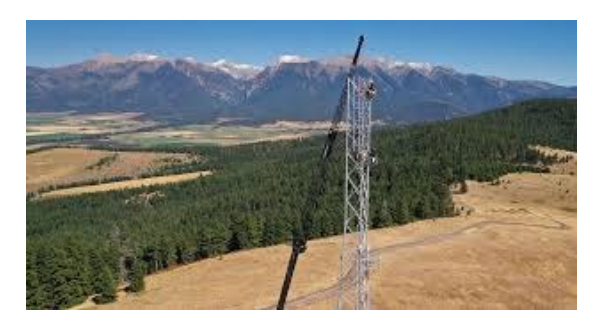

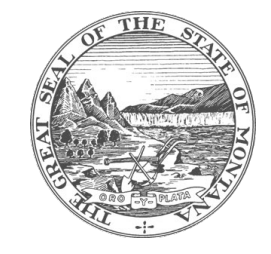

### Website Orientation

#### <https://connectmt.mt.gov/>

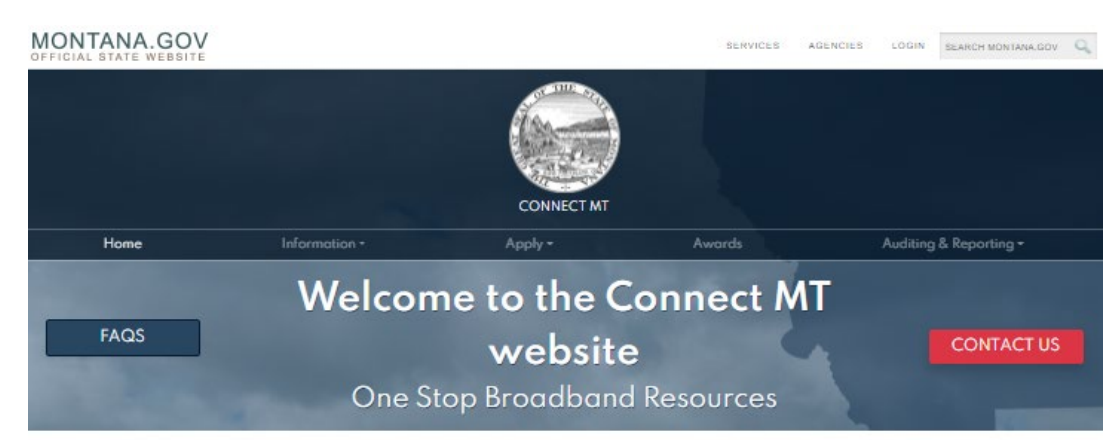

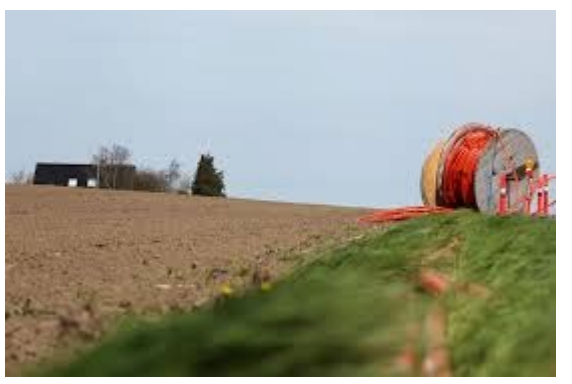

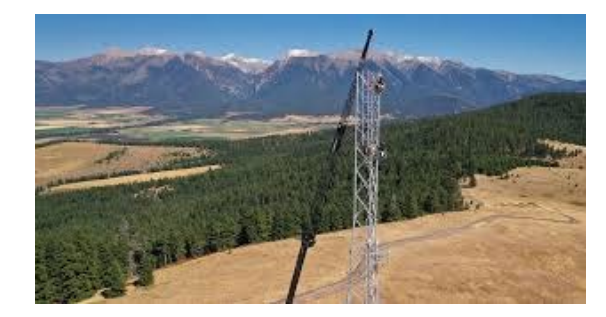

#### DEPARTMENT OF ADMINISTRATION

Broadband - Connect MT and Communications Advisory Commission

The 2021 Legislature passed and Governor Gianforte signed SB297 creating the ConnectMT Act. The Department of Administration (DOA) is responsible for establishing and administering the broadband infrastructure deployment program. The Department will be responsible for receiving and reviewing responsive proposals and awarding contracts. Before awarding any contracts, contracts will be reviewed by the Communications Advisory Commission created by HB632 to oversee Montana's American Rescue Plan Act dallars. The Gavernor will then approve any proposal recommended for funding by the Department. The Communications Commission's meetings will be noticed on this website. and the sea

#### **Advisory Commission** Members

- · Senators Dan Salomon
- Jasan Ellsworth - Janet Ellis
- · Representatives Mike Hapkins
- Ed Buttrey
- Katie Sullivan
- Director Misty Ann Giles
- Director Scott Osterman - Director Scott Sales
	-

#### Website includes:

- FAQs
- Contact information
- Information about the statewide broadband map, federal resources, announcements, events, webinars, forms, and guides
- Application link and guidance
- Project challenge process
- **Awards**
- Auditing and reporting

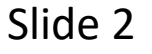

#### Map Orientation

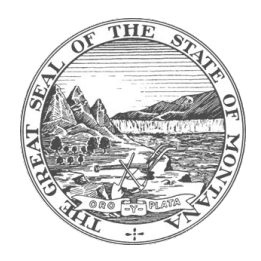

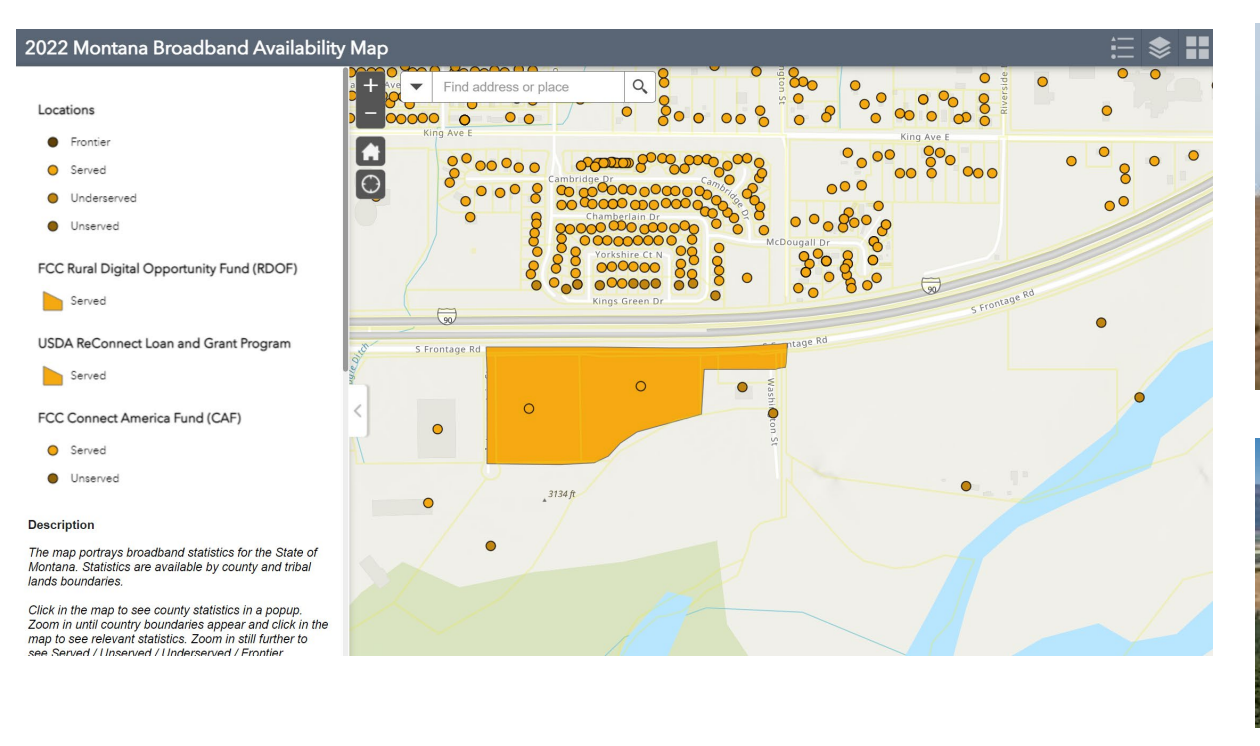

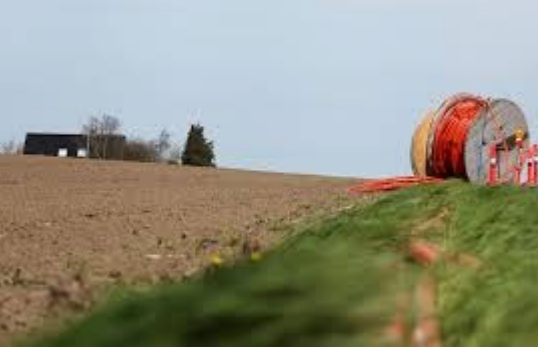

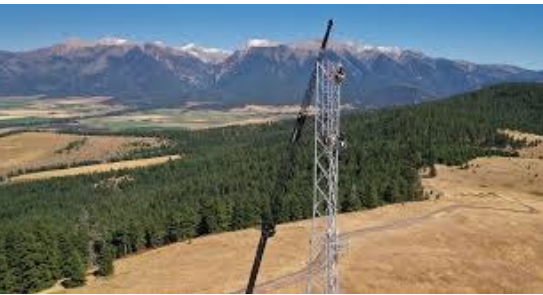

- Slide 3
- The State of Montana has selected LightBox to create broadband serviceable location analytics and mapping capabilities for the state.
- LightBox offered Montana an opportunity to get a precise accounting and assessment of the current landscape when it comes to broadband
- Georgia and Alabama have already leveraged LightBox data to create highly accurate broadband serviceable location mapping, amid the Federal Government's push for greater digital equality

searches.

三

4

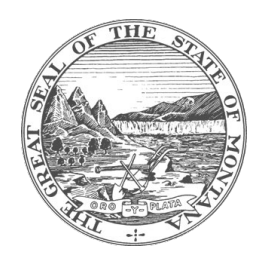

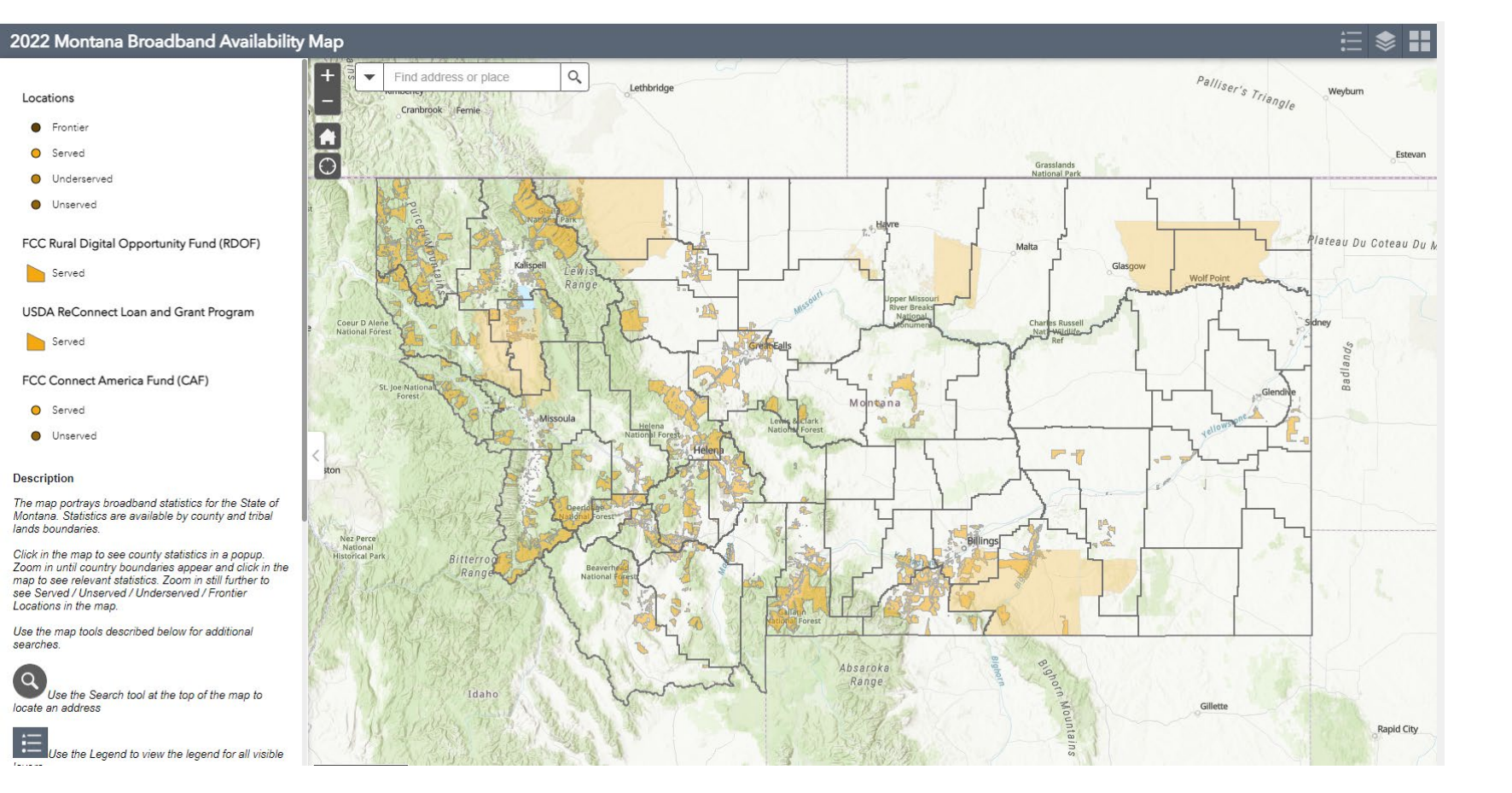

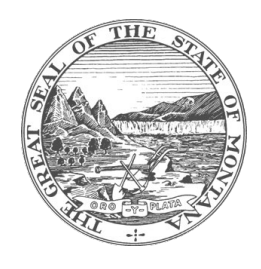

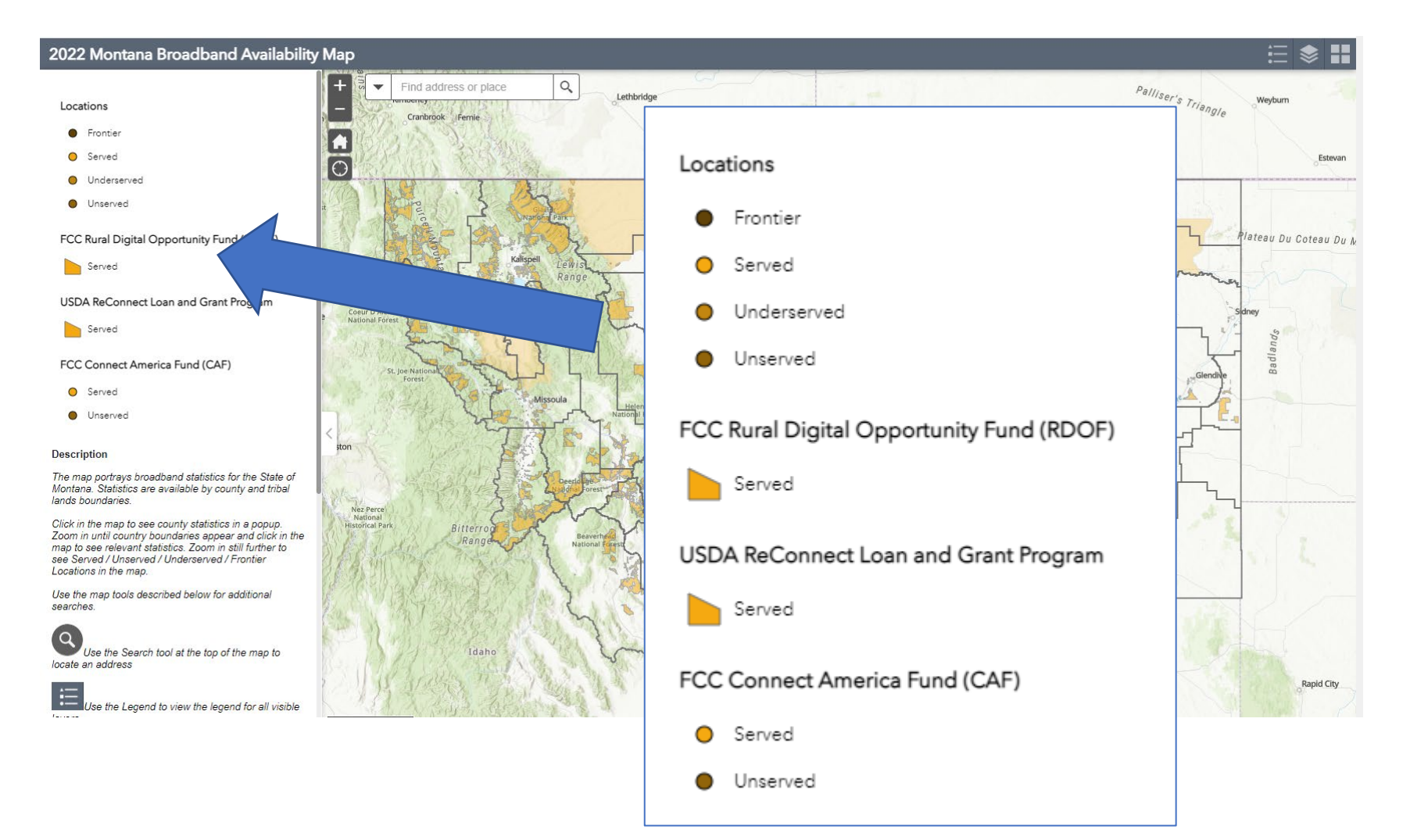

Locations

• Frontier

**O** Served

O Underserved

**O** Unserved

Served

Served

**O** Served

**Description** 

lands boundaries.

Locations in the map.

locate an address

searches.

三

**O** Unserved

FCC Connect America Fund (CAF)

Click in the map to see county statistics

Zoom in until country boundaries apper

map to see relevant statistics. Zoom i see Served / Unserved / Underserver

6

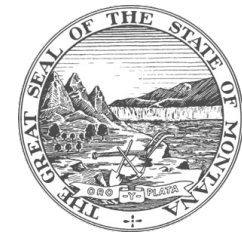

Estevar

Rapid City

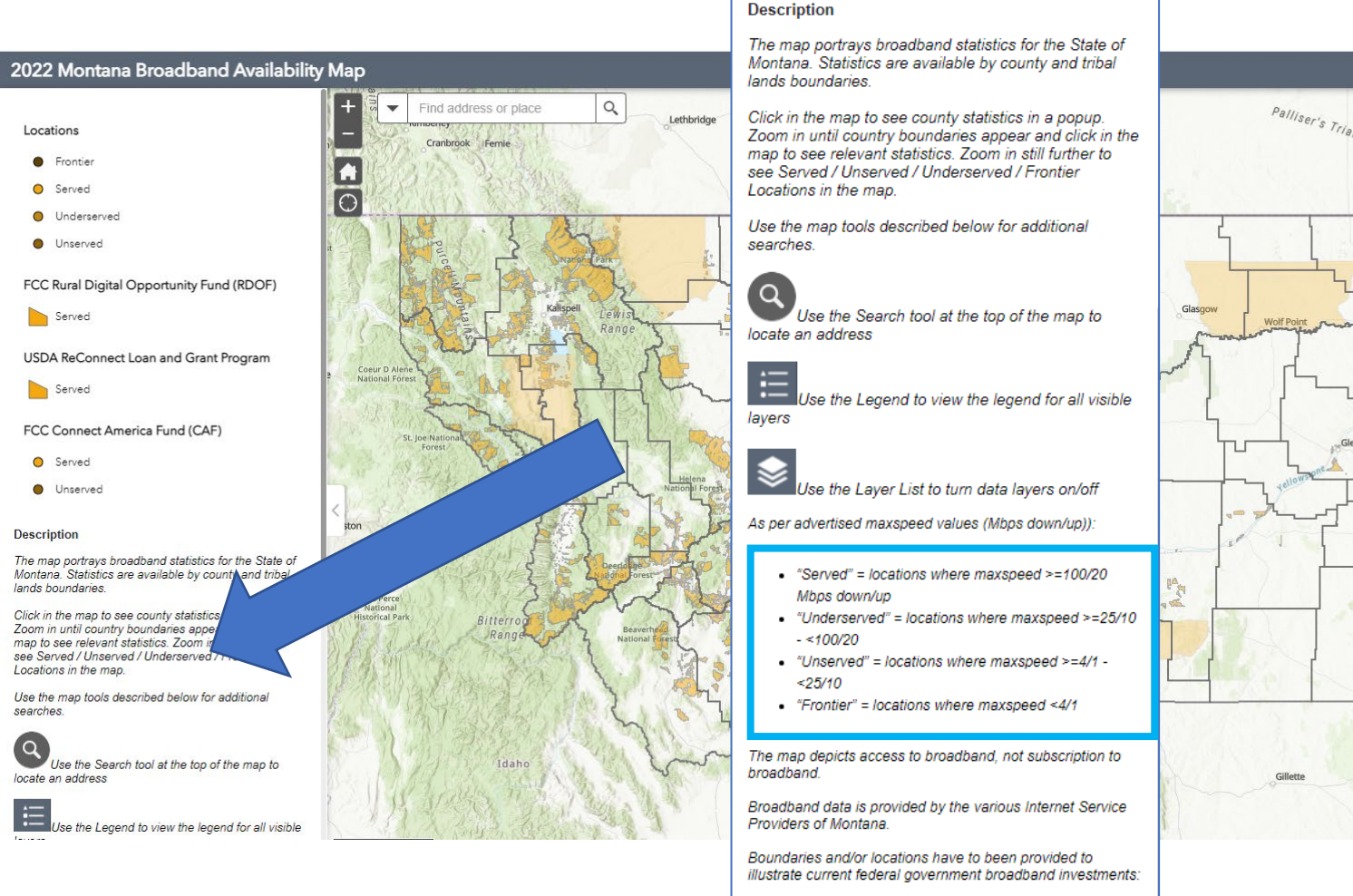

#### - FCC Rural Digital Opportunity Fund (RDOF)

- · USDA ReConnect Loan and Grant Program
- · FCC Connect America Fund (CAF)

Palliser's Triangle Weyburn lateau Du Coteau Du N

7

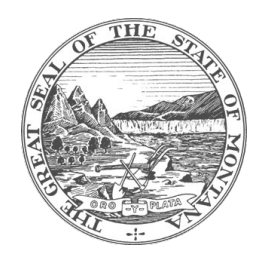

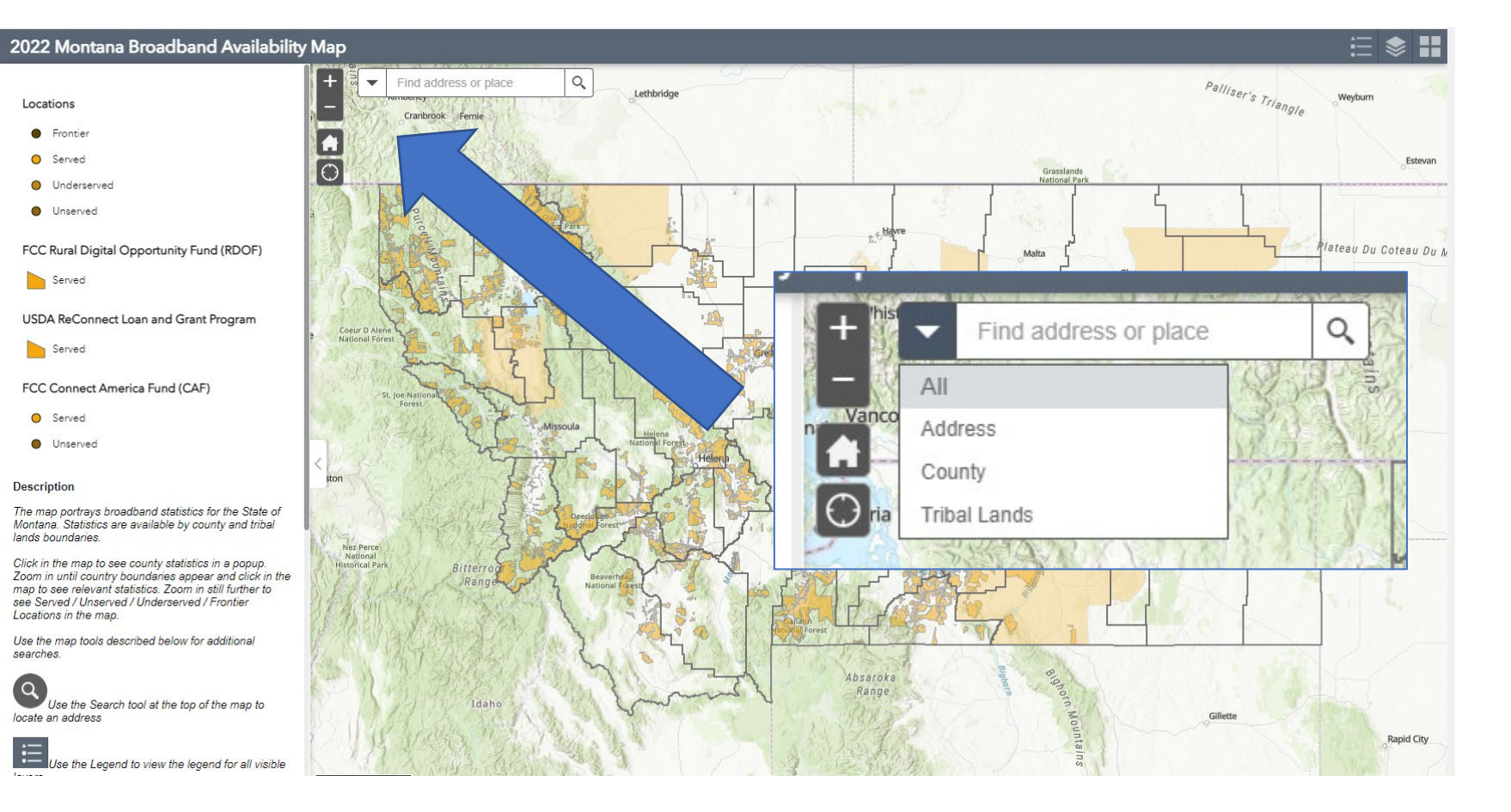

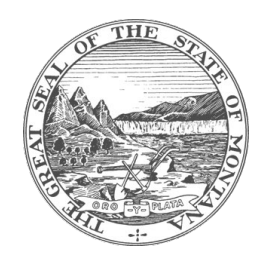

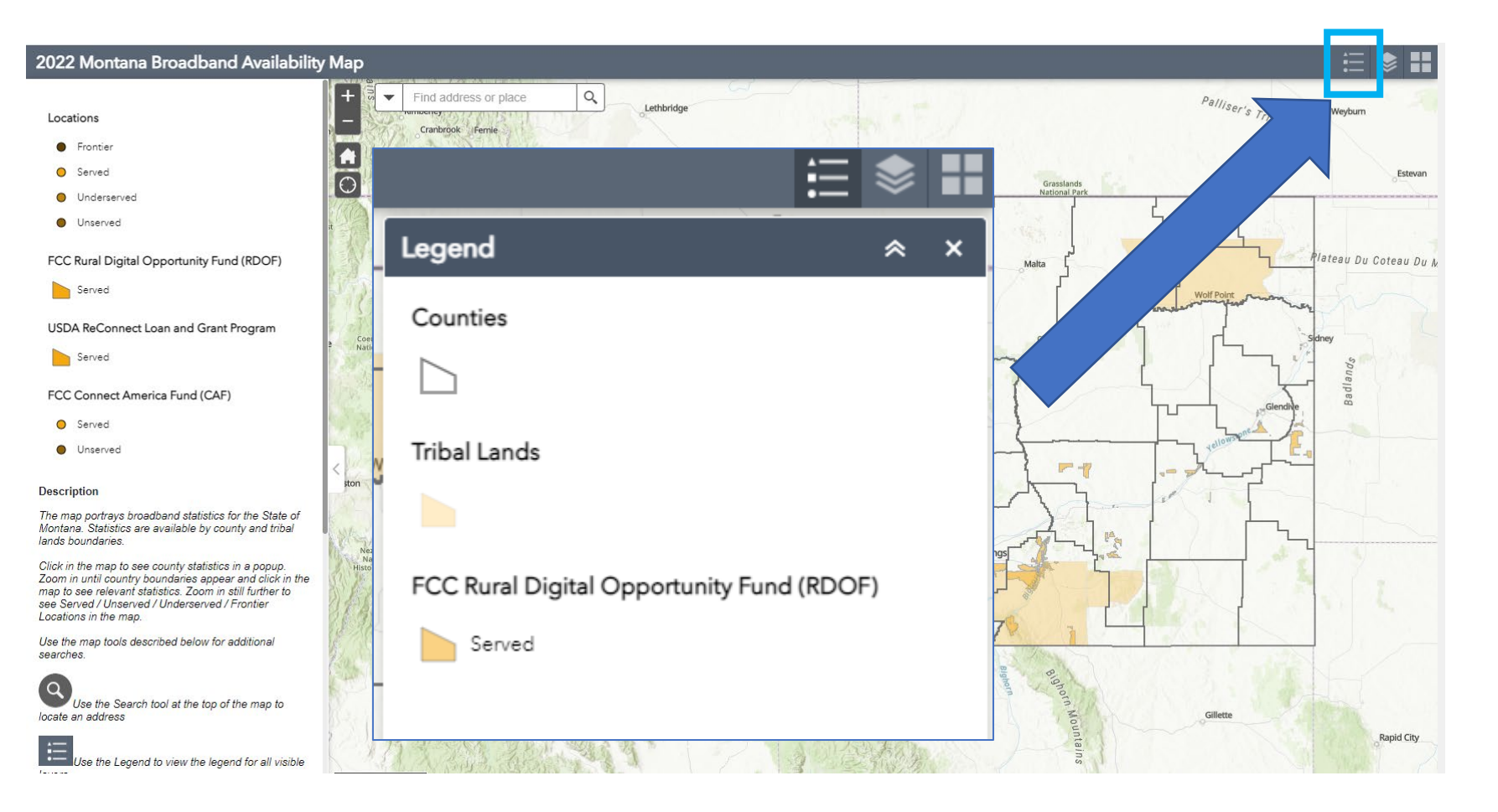

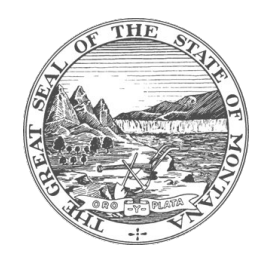

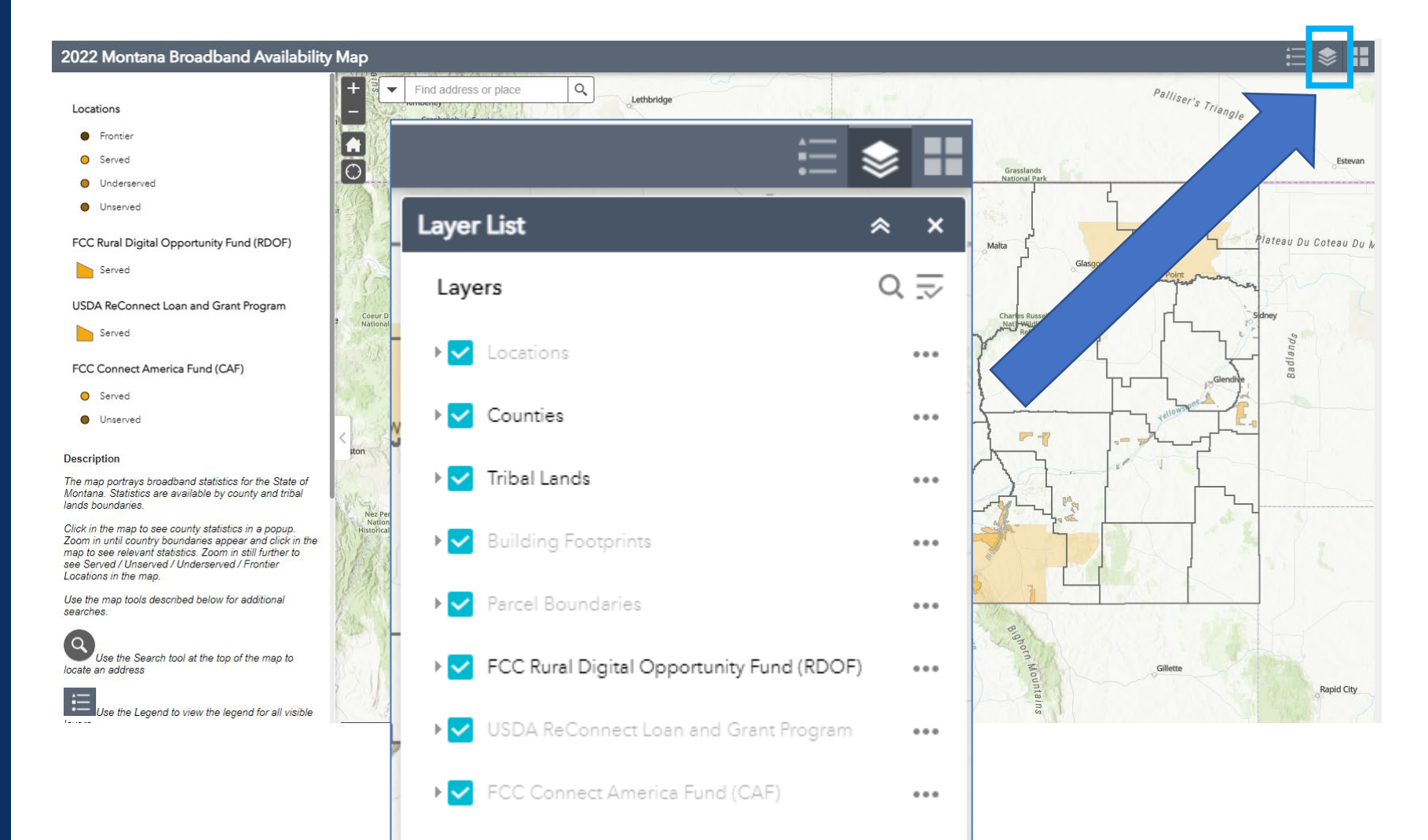

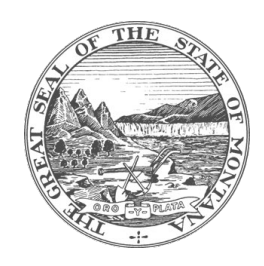

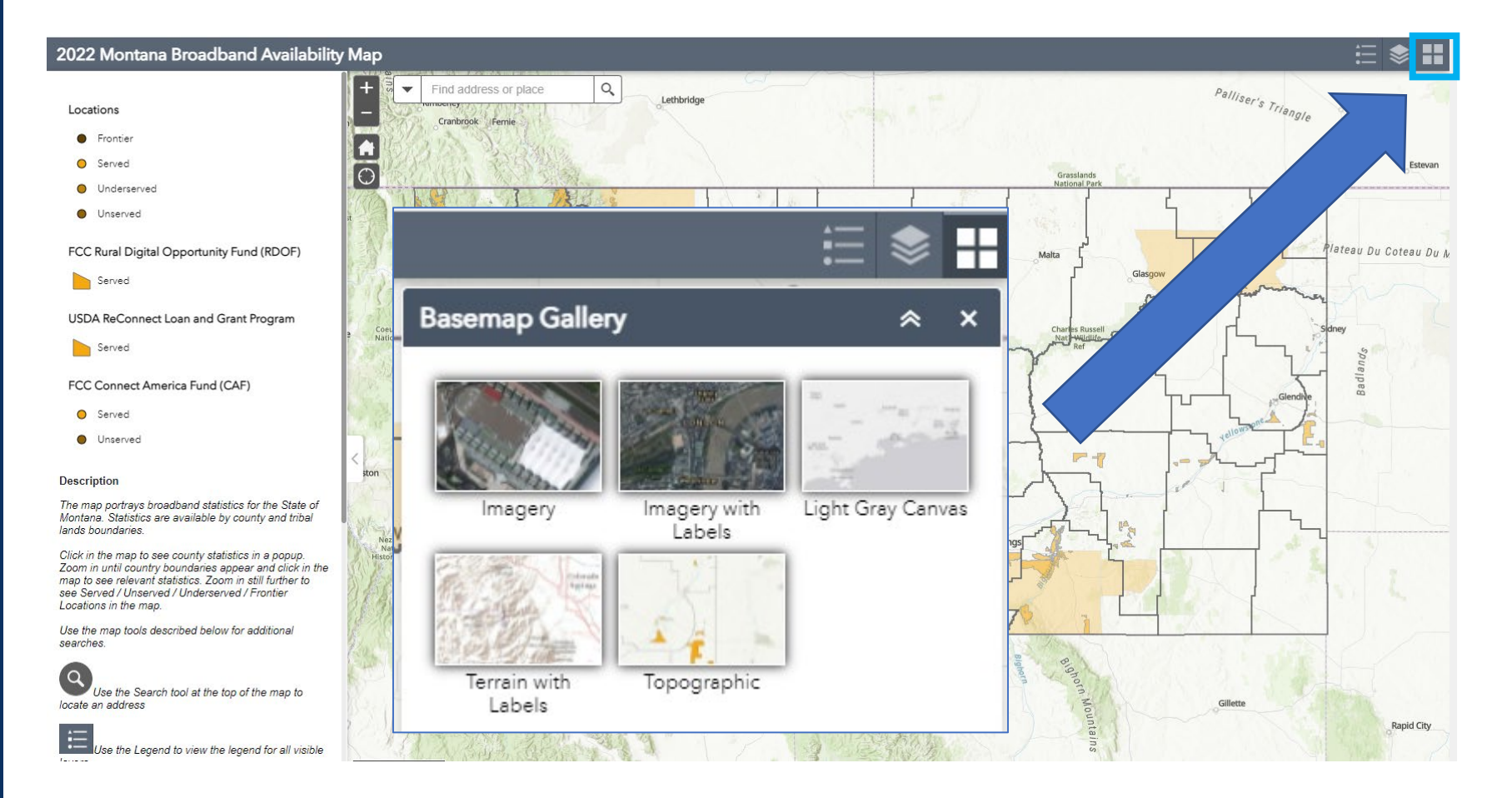

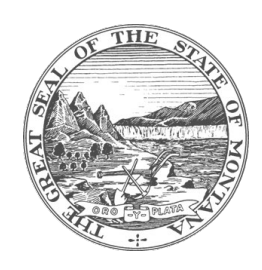

#### 2022 Montana Broadband Availability Map  $\Xi$  & H  $\blacktriangledown$ Find address or place  $Q$ **Description** Fetevan The map portrays broadband statistics for the State of Montana. Statistics are available by county and tribal lands boundaries.  $\boxed{\bigcirc}$ Click in the map to see county statistics in a popup. Zoom in until country boundaries appear and click in the Mateau Du Coteau Du Missouri map to see relevant statistics. Zoom in still further to see Served / Unserved / Underserved / Frontier Locations in the map. Glasgow Use the map tools described below for additional  $\square$ searches. Fergus  $\left( \alpha \right)$ Served Locations: 5,601 Use the Search tool at the top of the map to Unserved Locations: 5,676 locate an address Underserved Locations: 171 Frontier Locations: 242  $\equiv$ Total Locations: 11,690 Eligible for Funding %: 52.09 Ise the Legend to view the legend for all visible lavers  $\cdots$ oom to Use the Layer List to turn data layers on/off As per advertised maxspeed values (Mbps down/up)): · "Served" = locations where maxspeed >=100/20 Mbps down/up • "Underserved" = locations where maxspeed >=25/10 **DX**  $- 100/20$ • "Unserved" = locations where maxspeed >=4/1 - $< 25/10$ Fergus - "Frontier" = locations where maxspeed <4/1 The map depicts access to broadband, not subscription to Served Locations: 5,601 roka broadband. nge Unserved Locations: 5,676 Broadband data is provided by the various Internet Service Gillett Providers of Montana. Underserved Locations: 171 Rapid City Boundaries and/or locations have to been provided to Frontier Locations: 242 illustrate current federal government broadband investments: - FCC Rural Digital Opportunity Fund (RDOF) Total Locations: 11,690 · USDA ReConnect Loan and Grant Program Eligible for Funding %: 52.09 • FCC Connect America Fund (CAF) Zoom to  $\cdots$

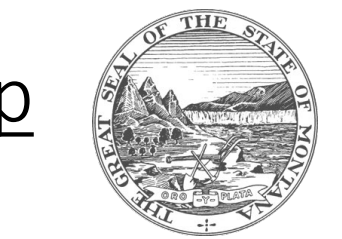

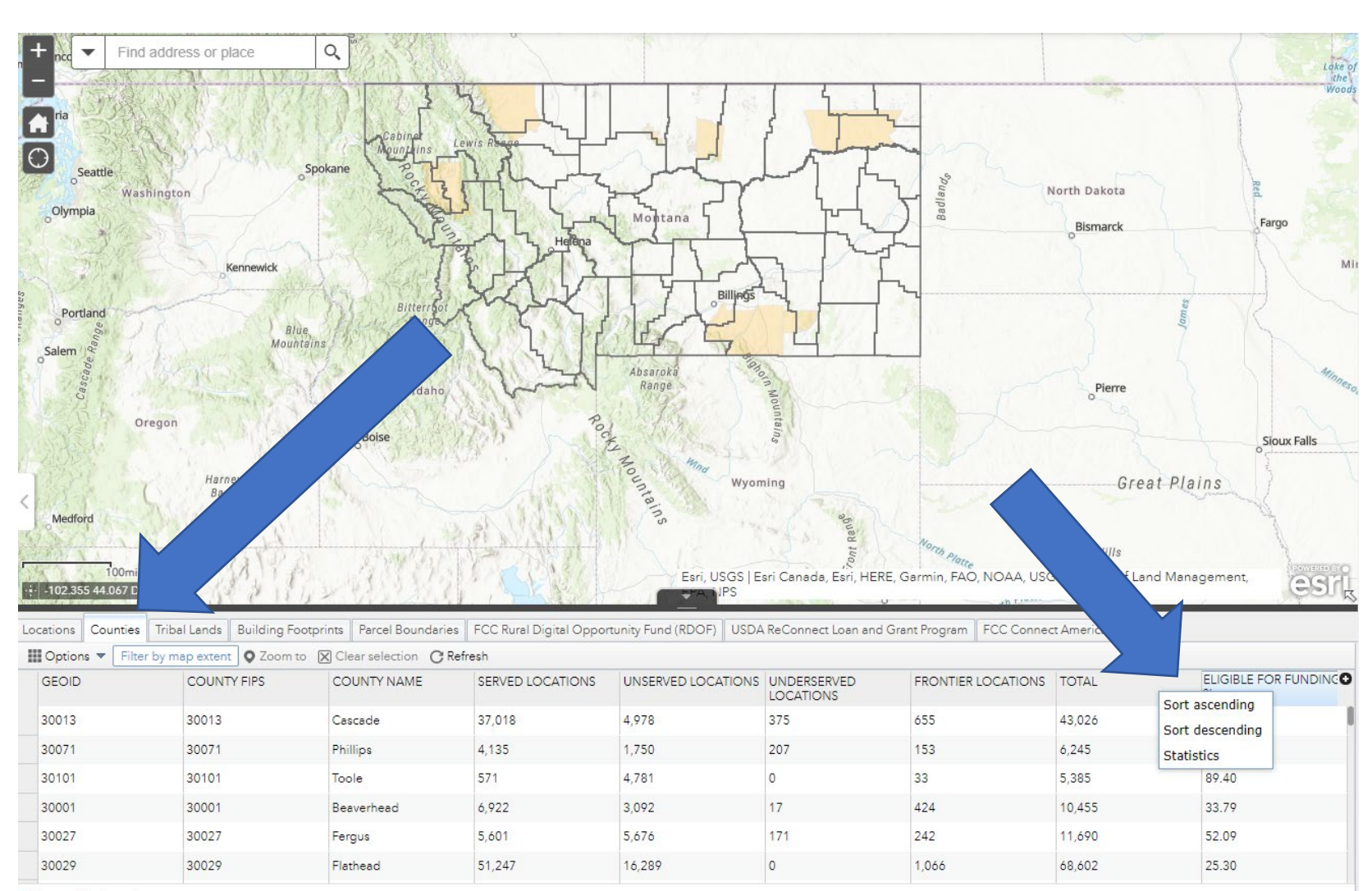

56 features 0 selected

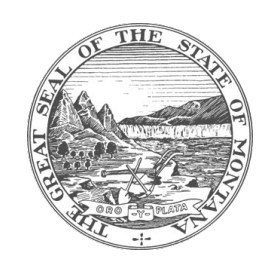

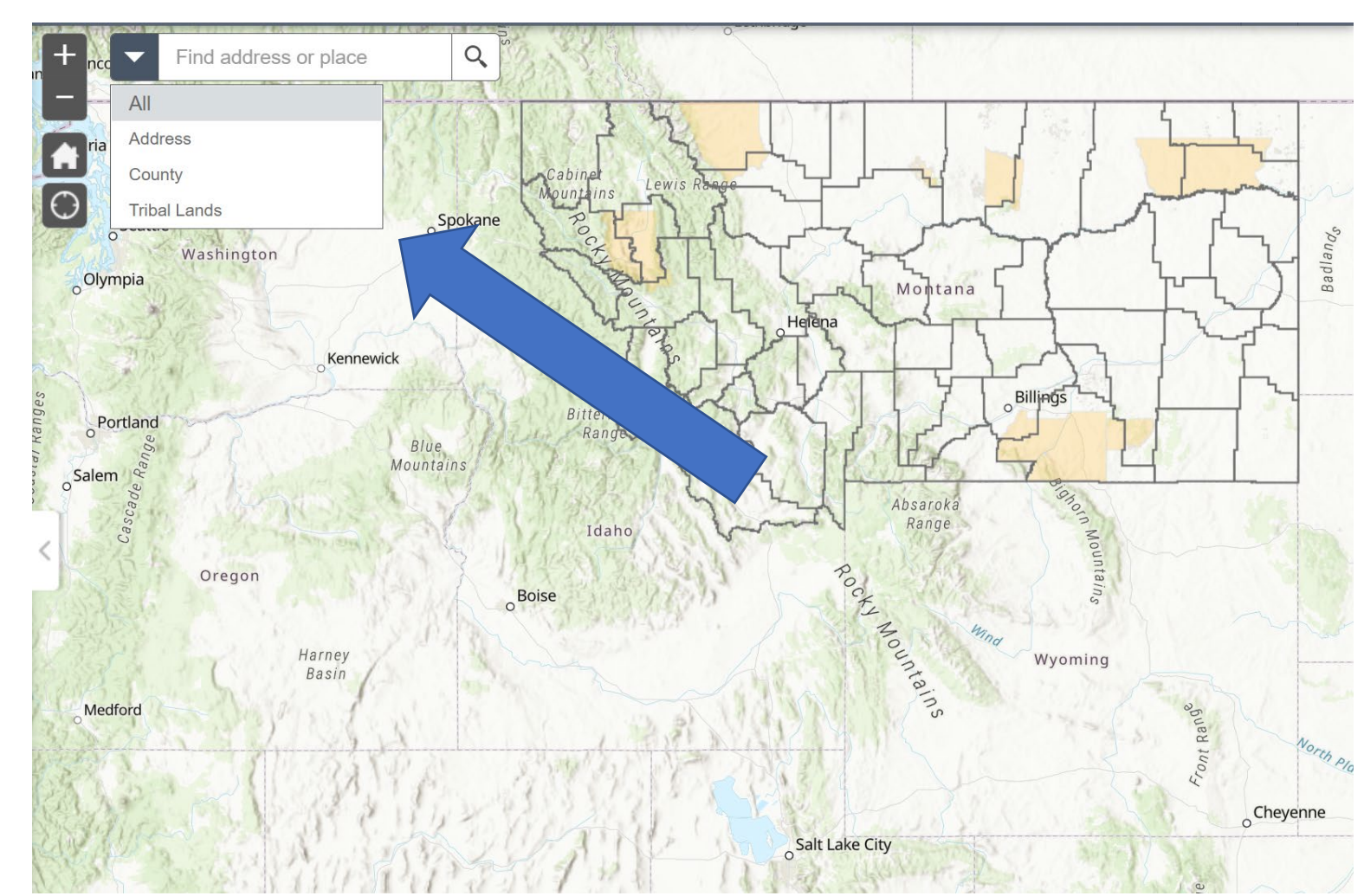

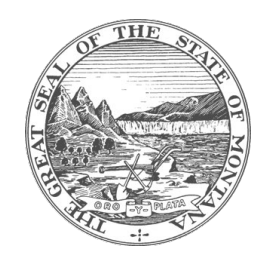

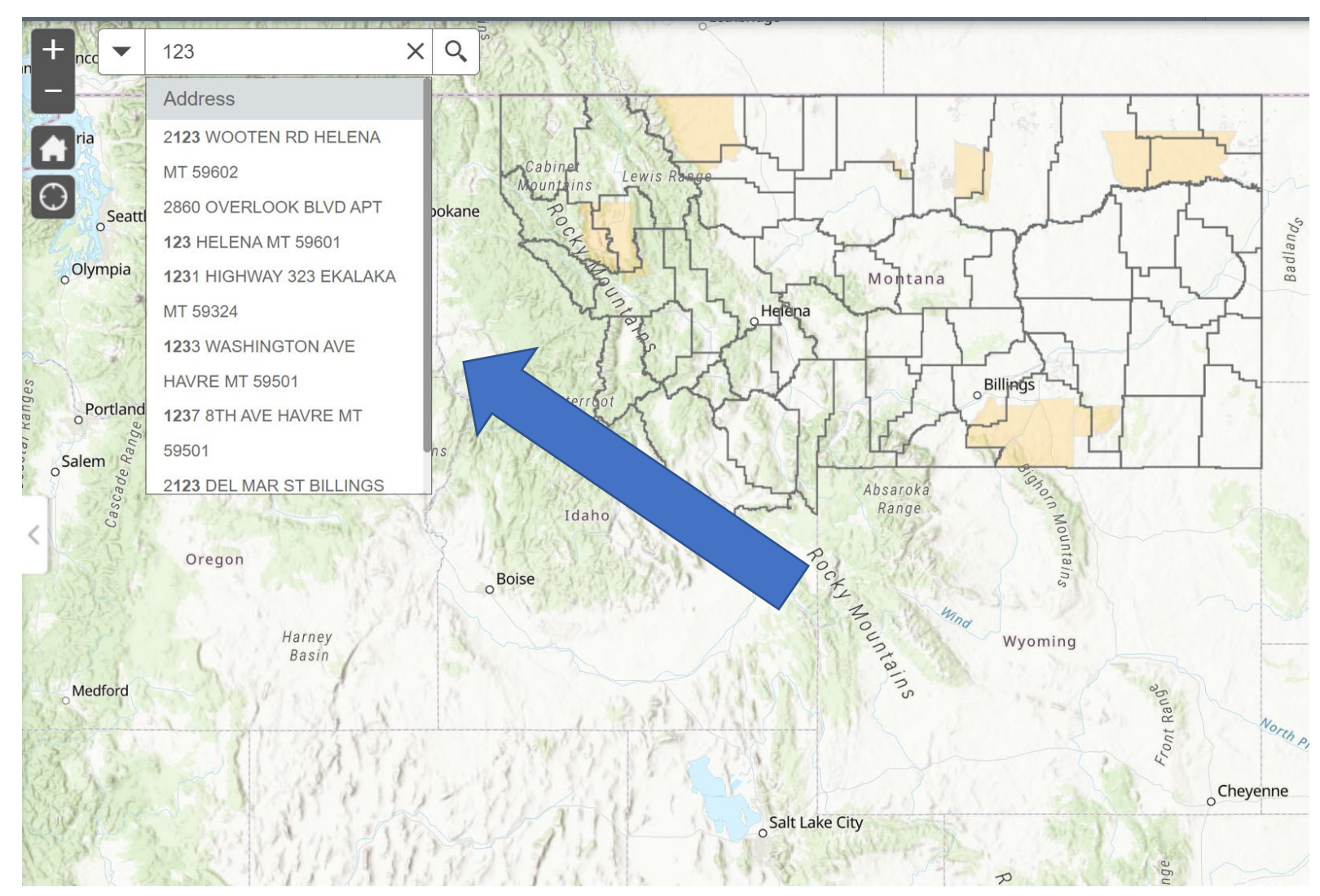

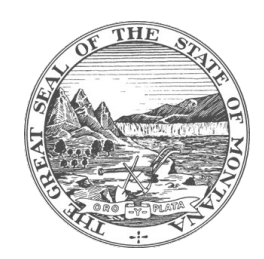

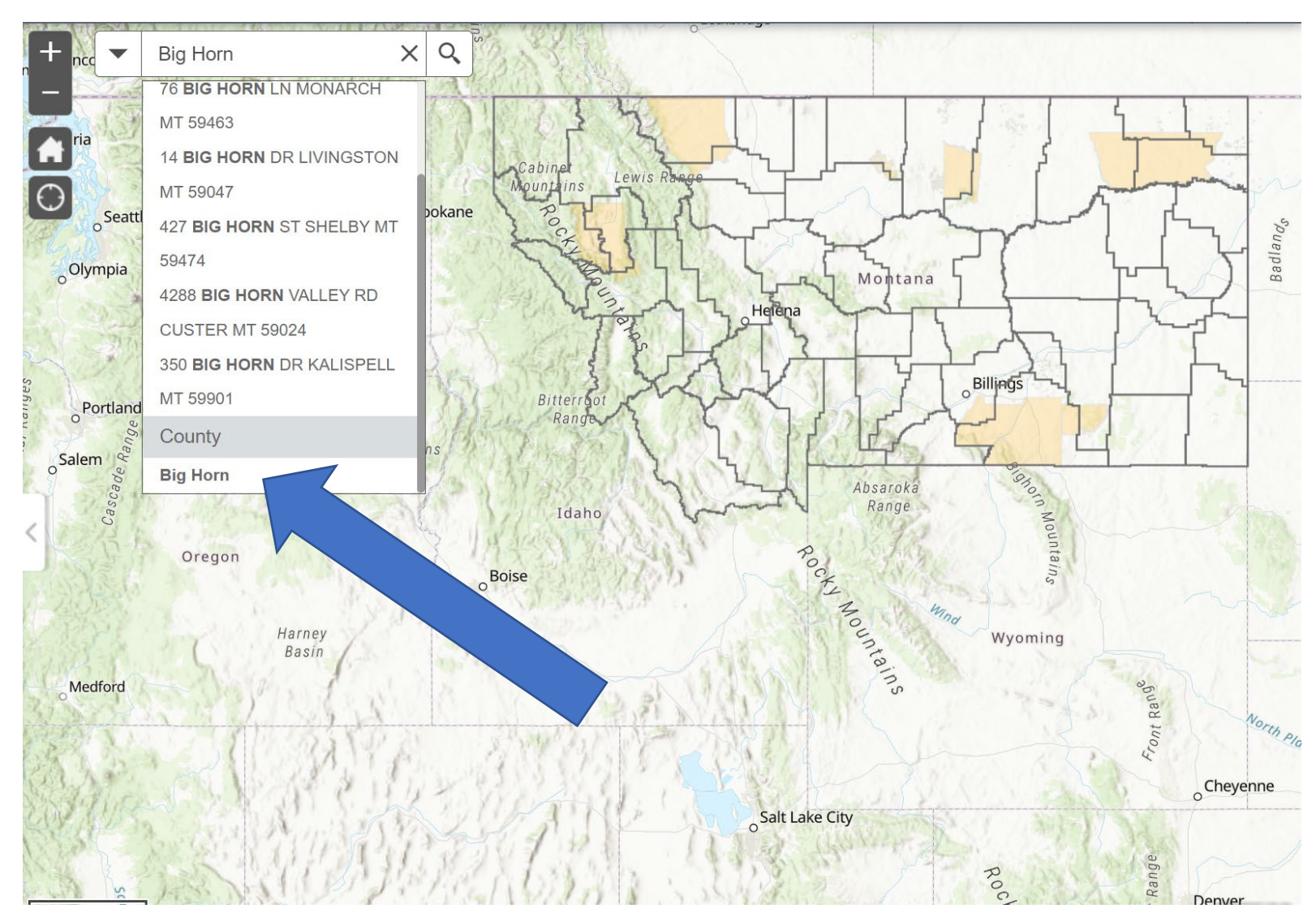

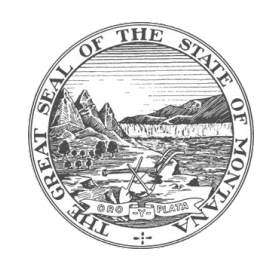

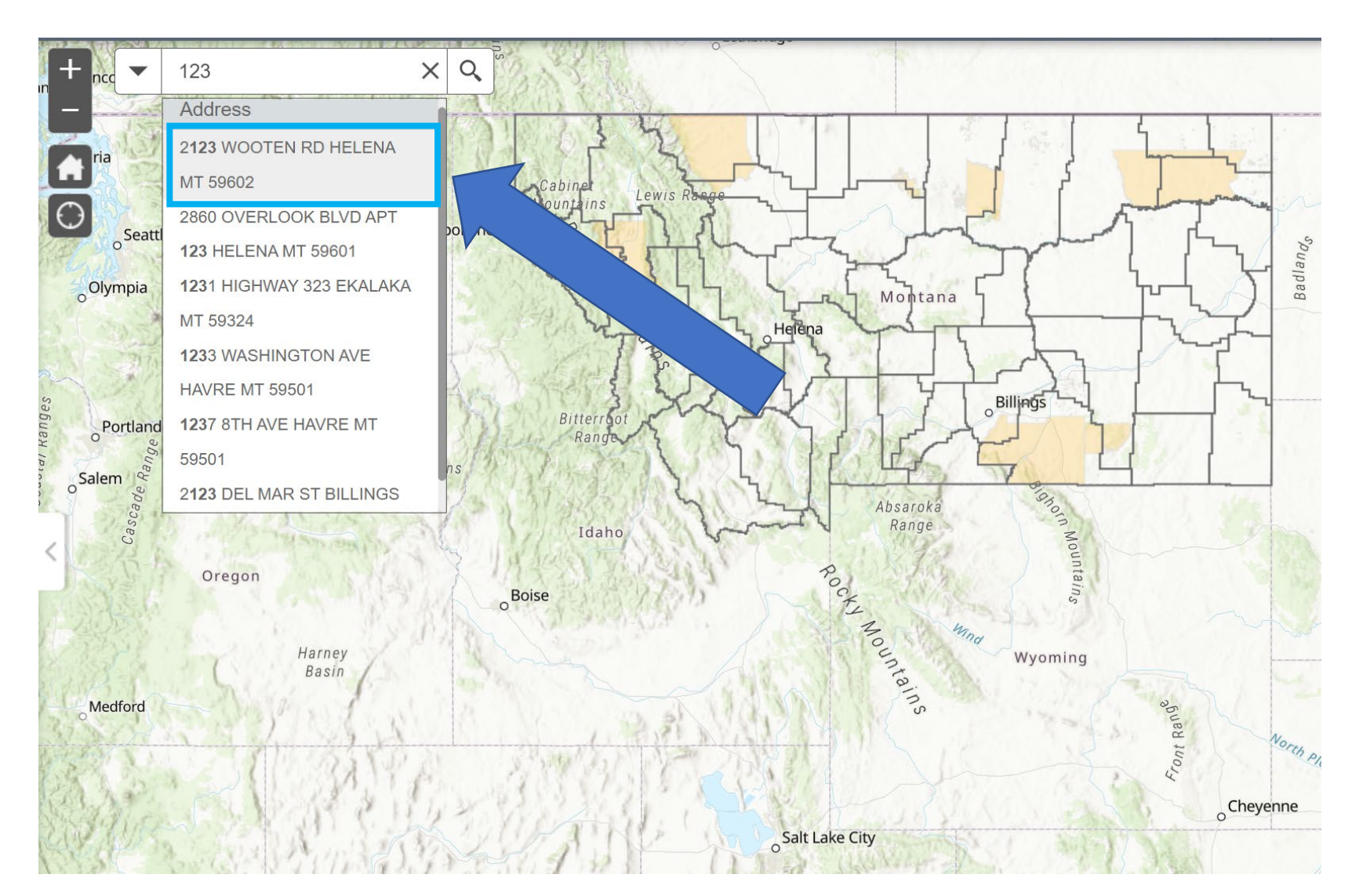

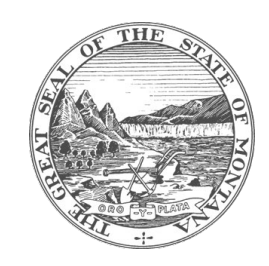

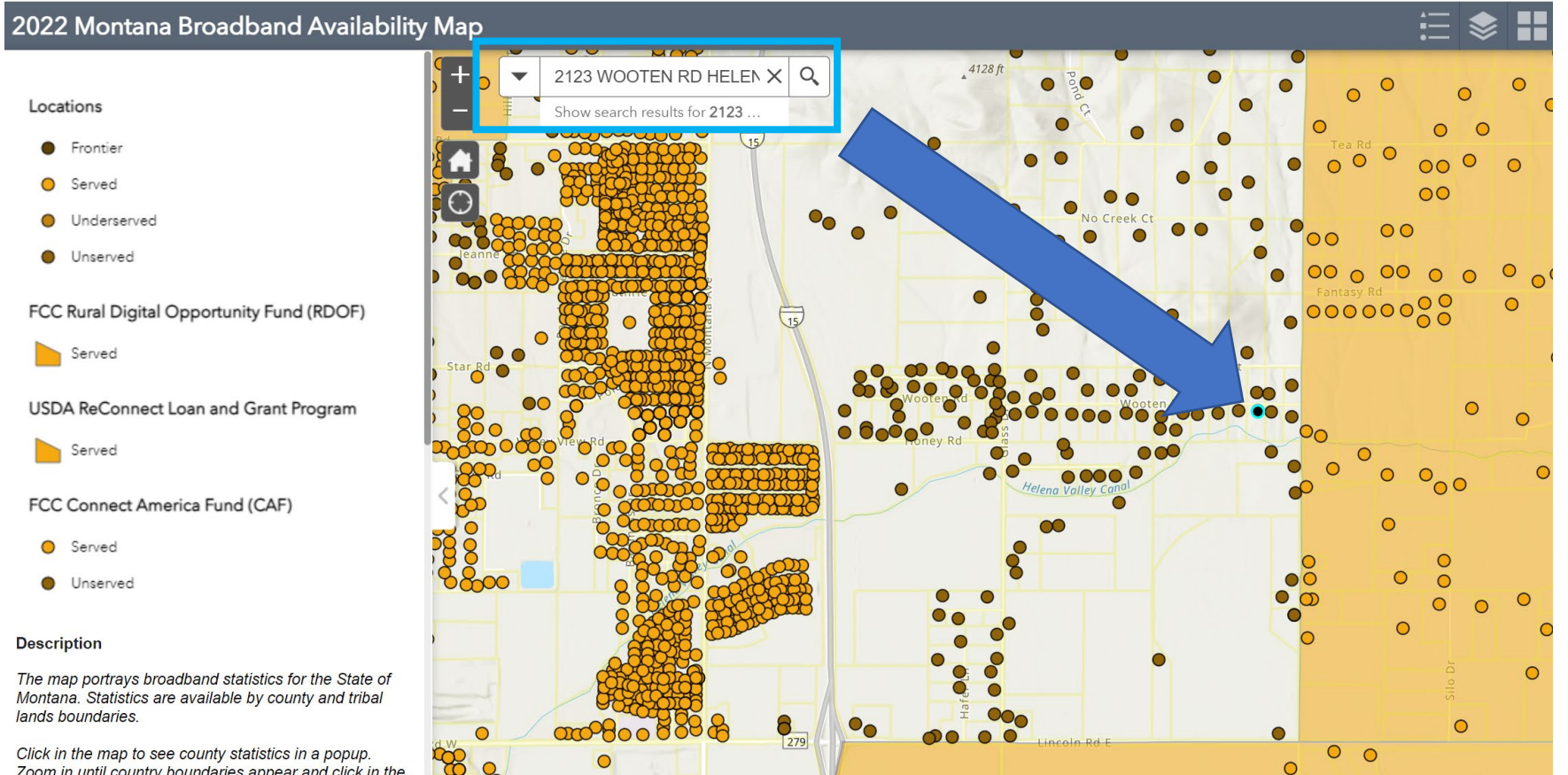

Click in the map to see county statistics in a popup.<br>Zoom in until country boundaries appear and click in the

 $\bullet$ 

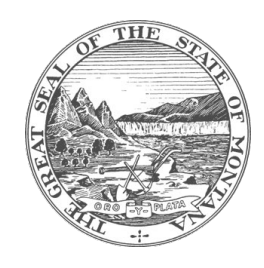

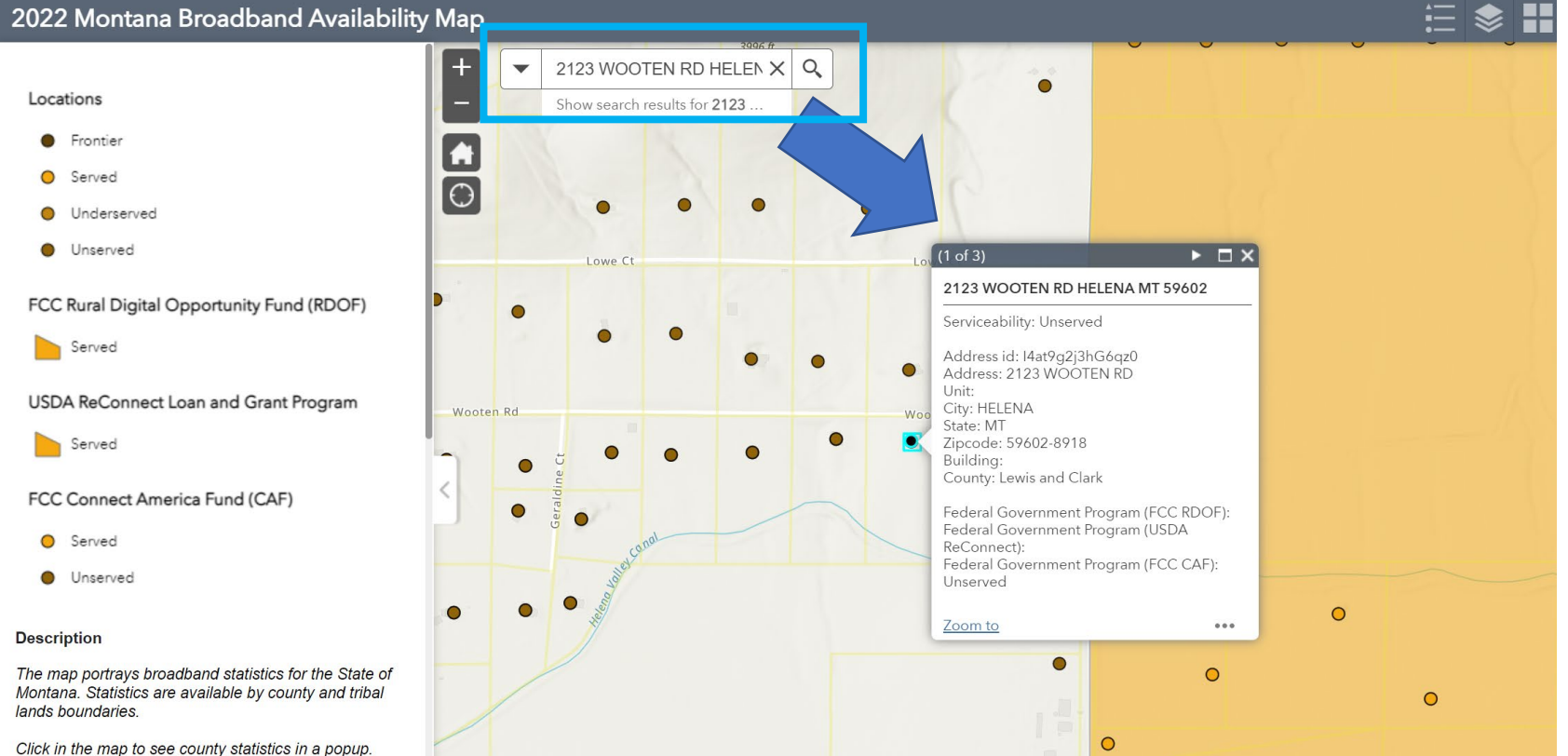

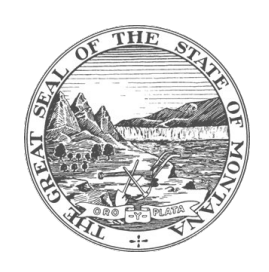

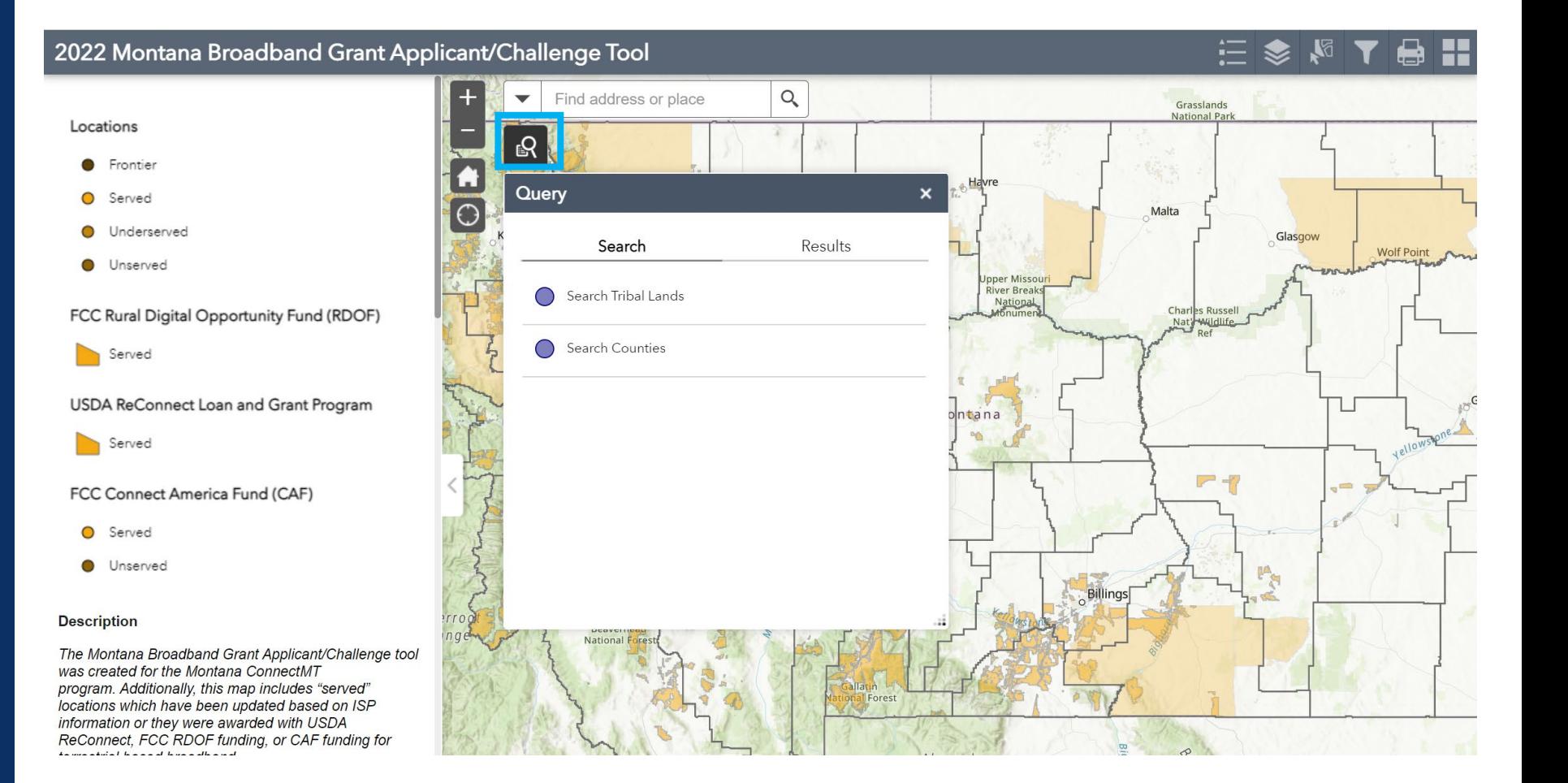

## 19

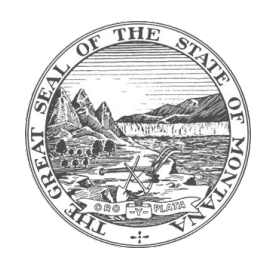

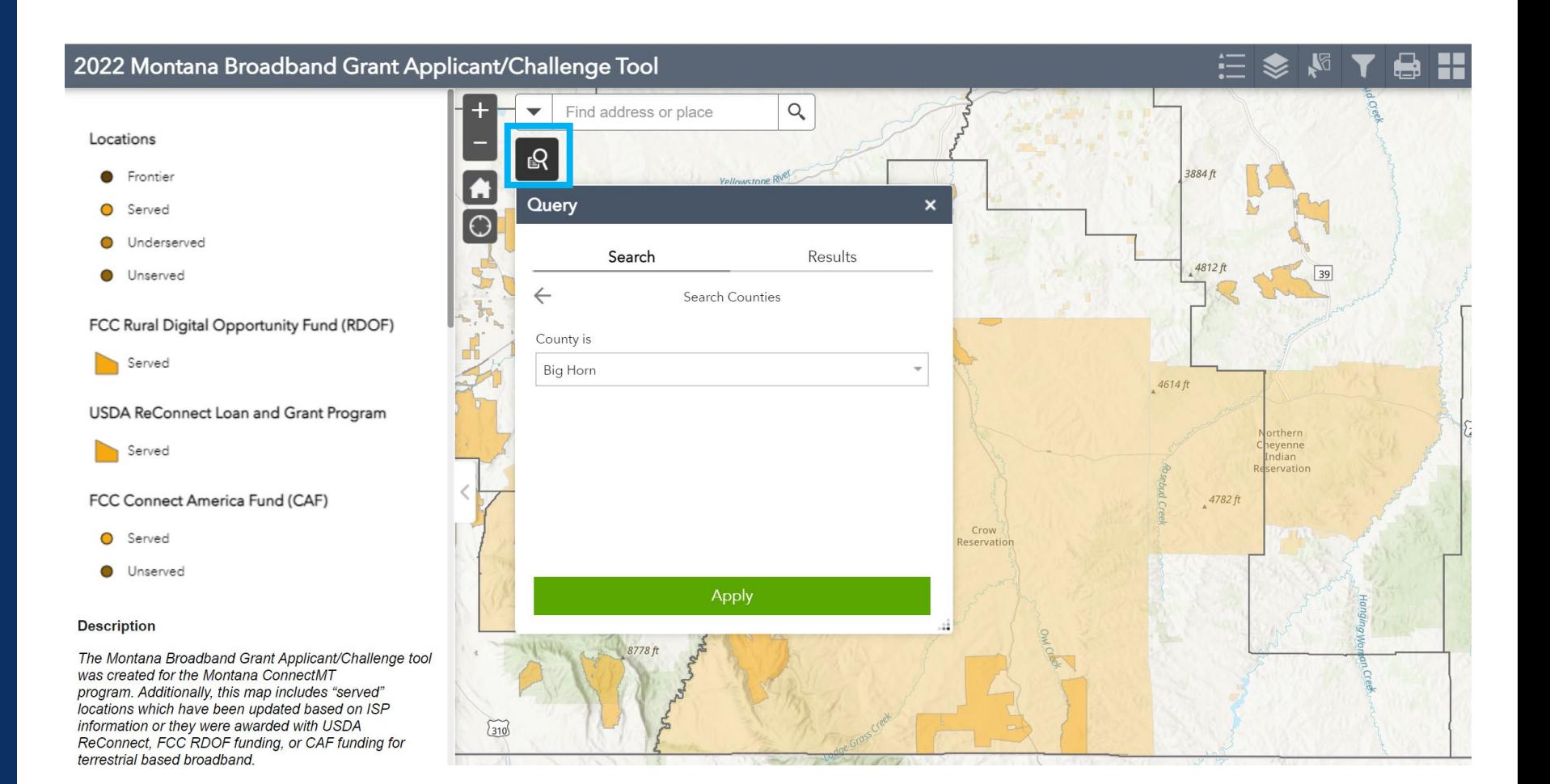

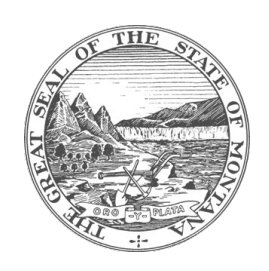

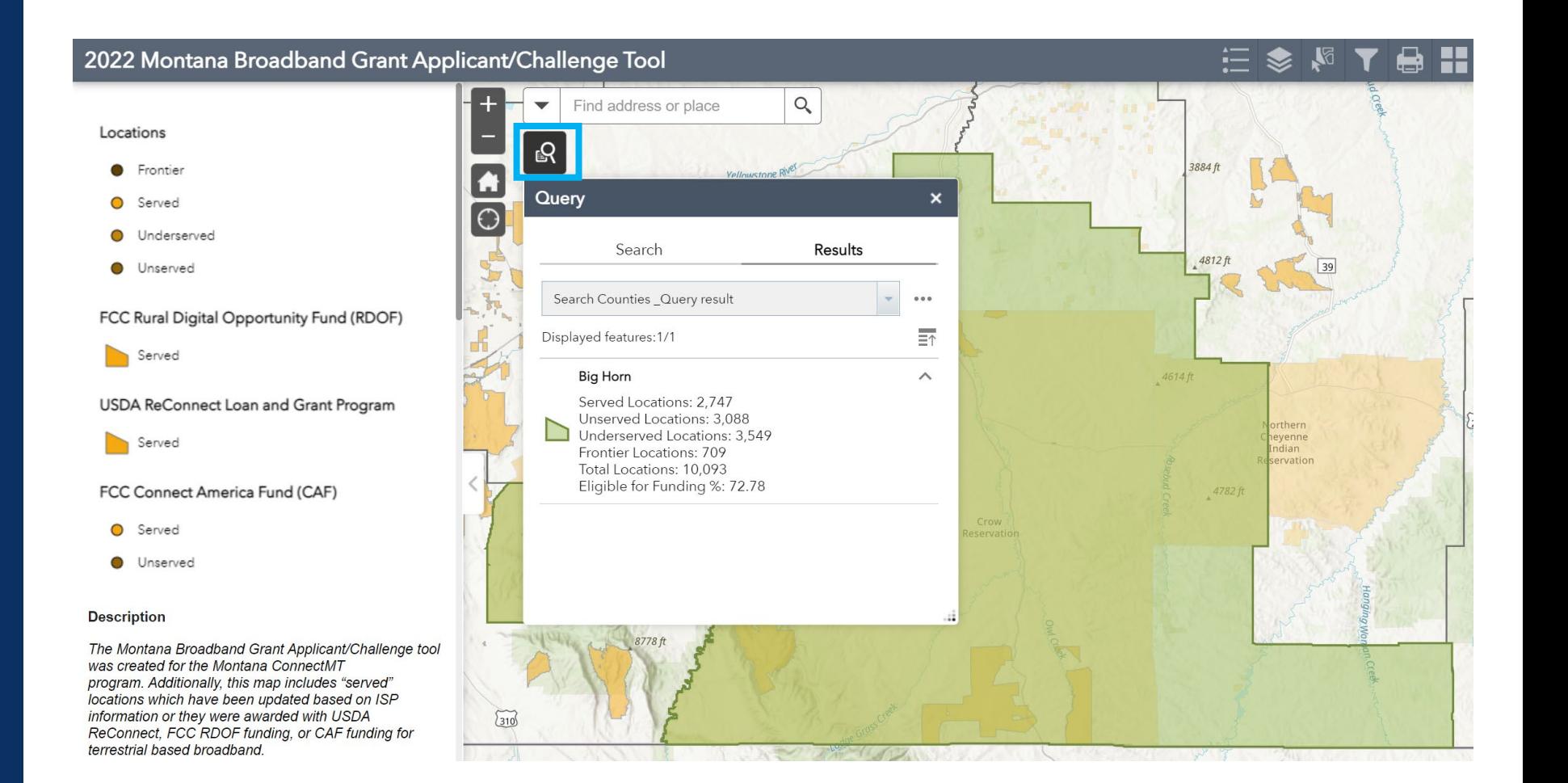

#### 21

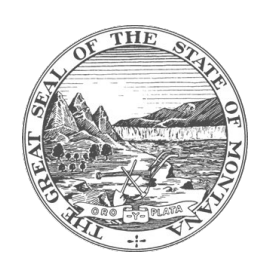

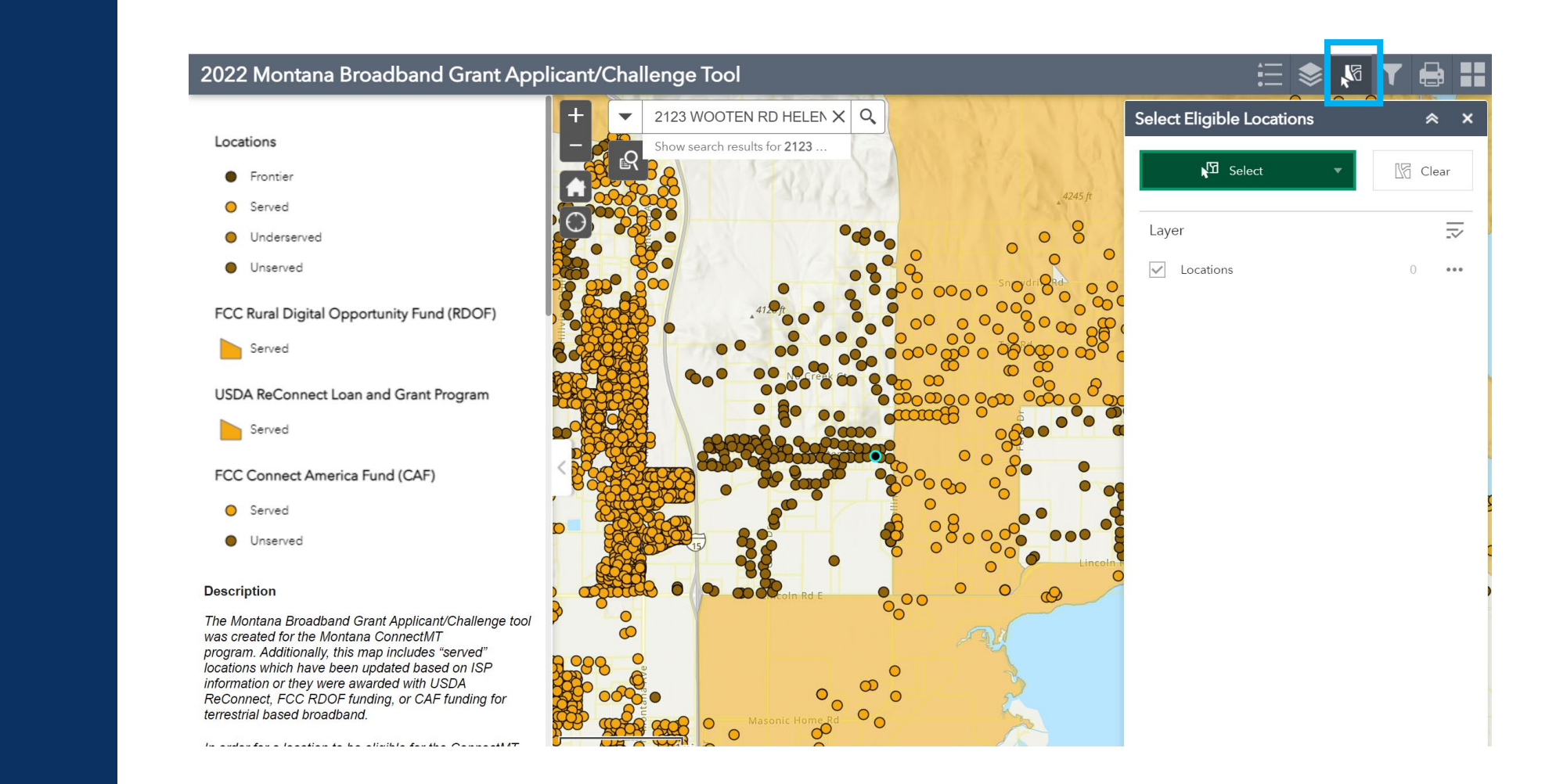

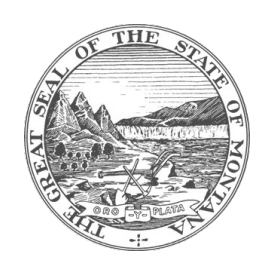

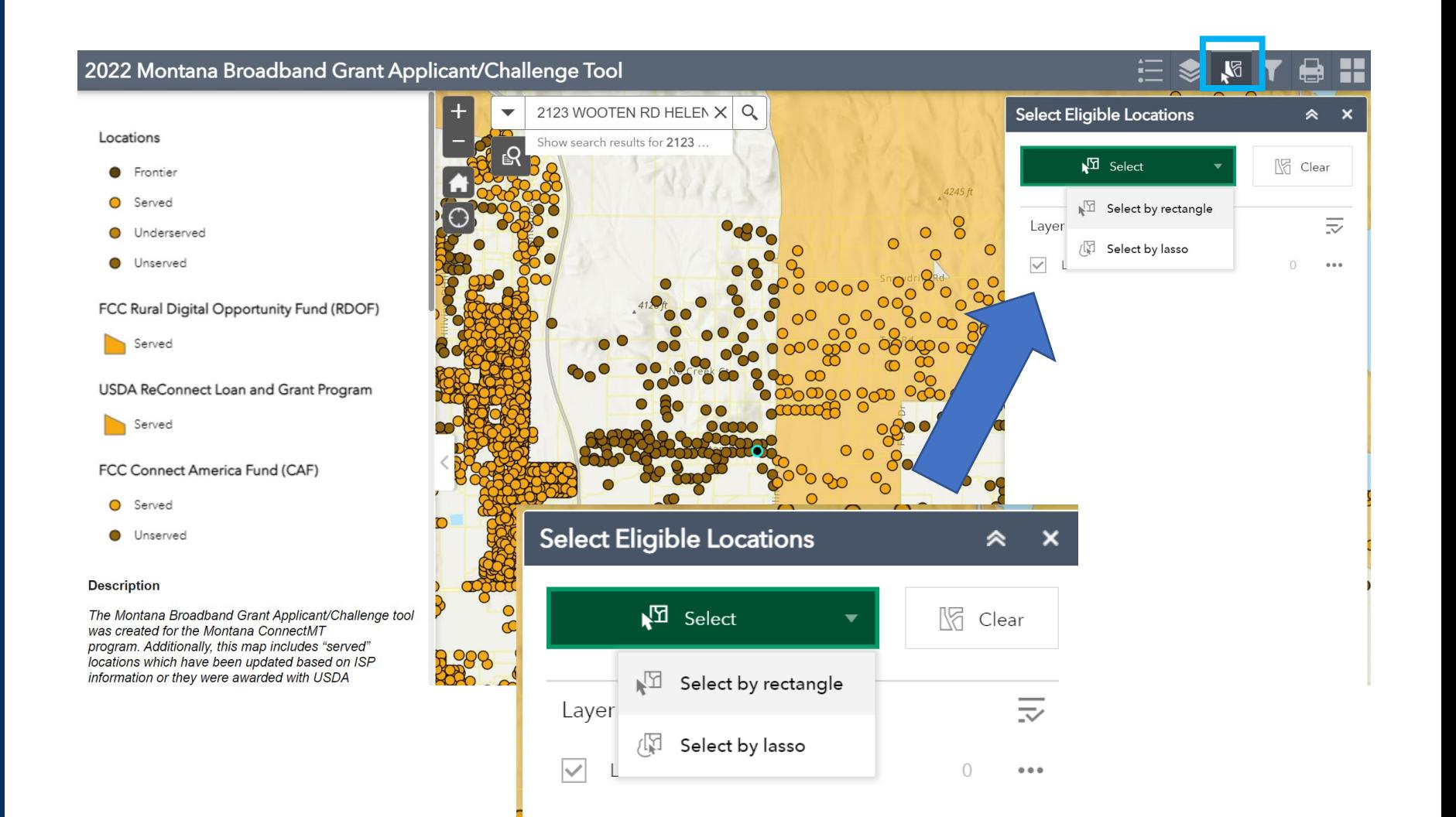

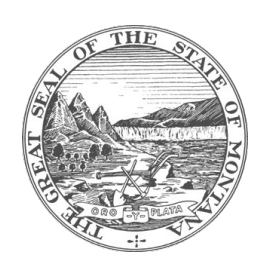

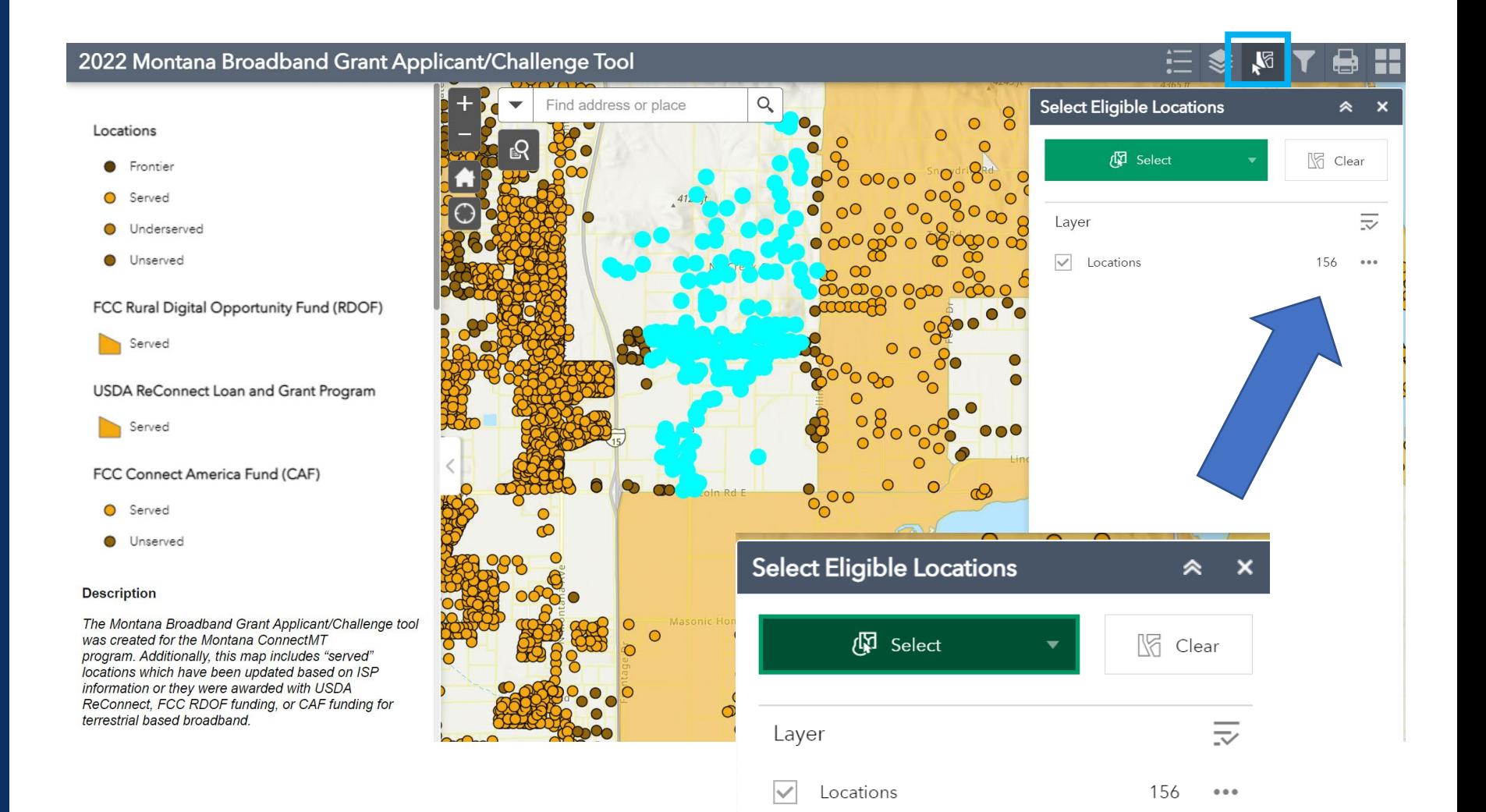

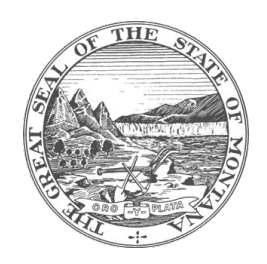

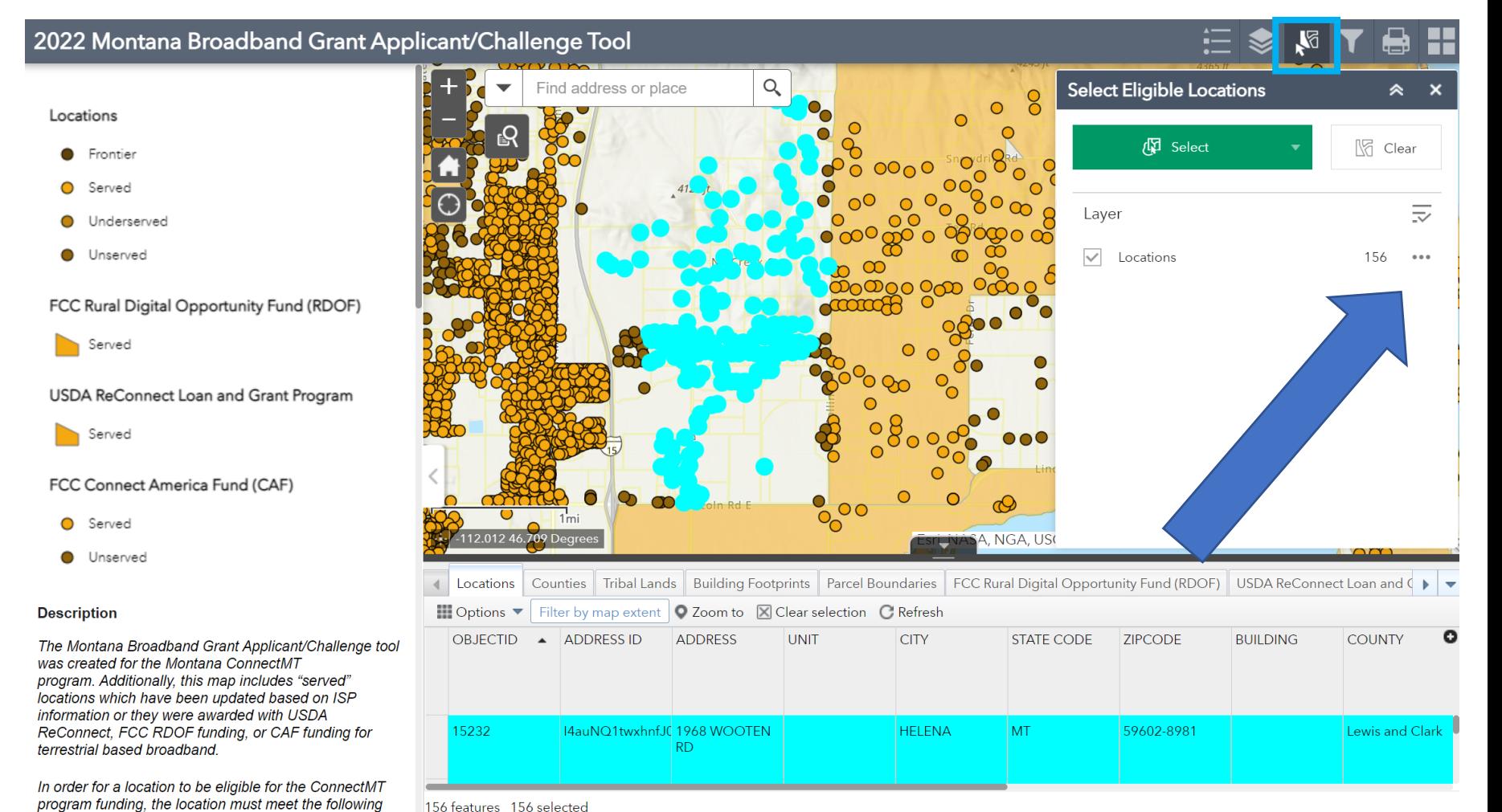

156 features 156 selected

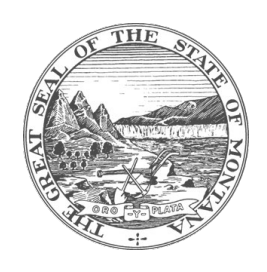

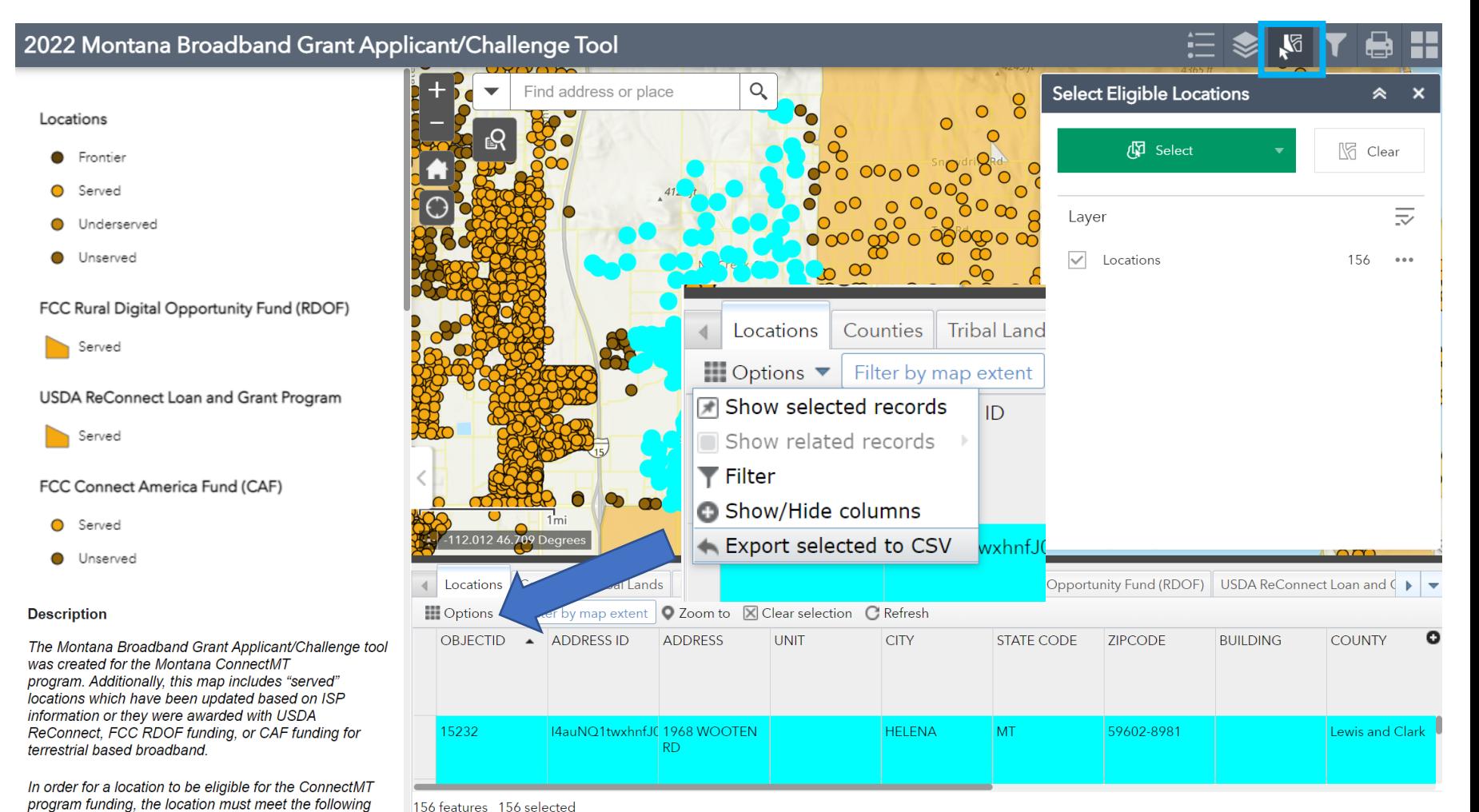

156 features 156 selected

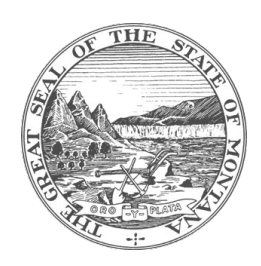

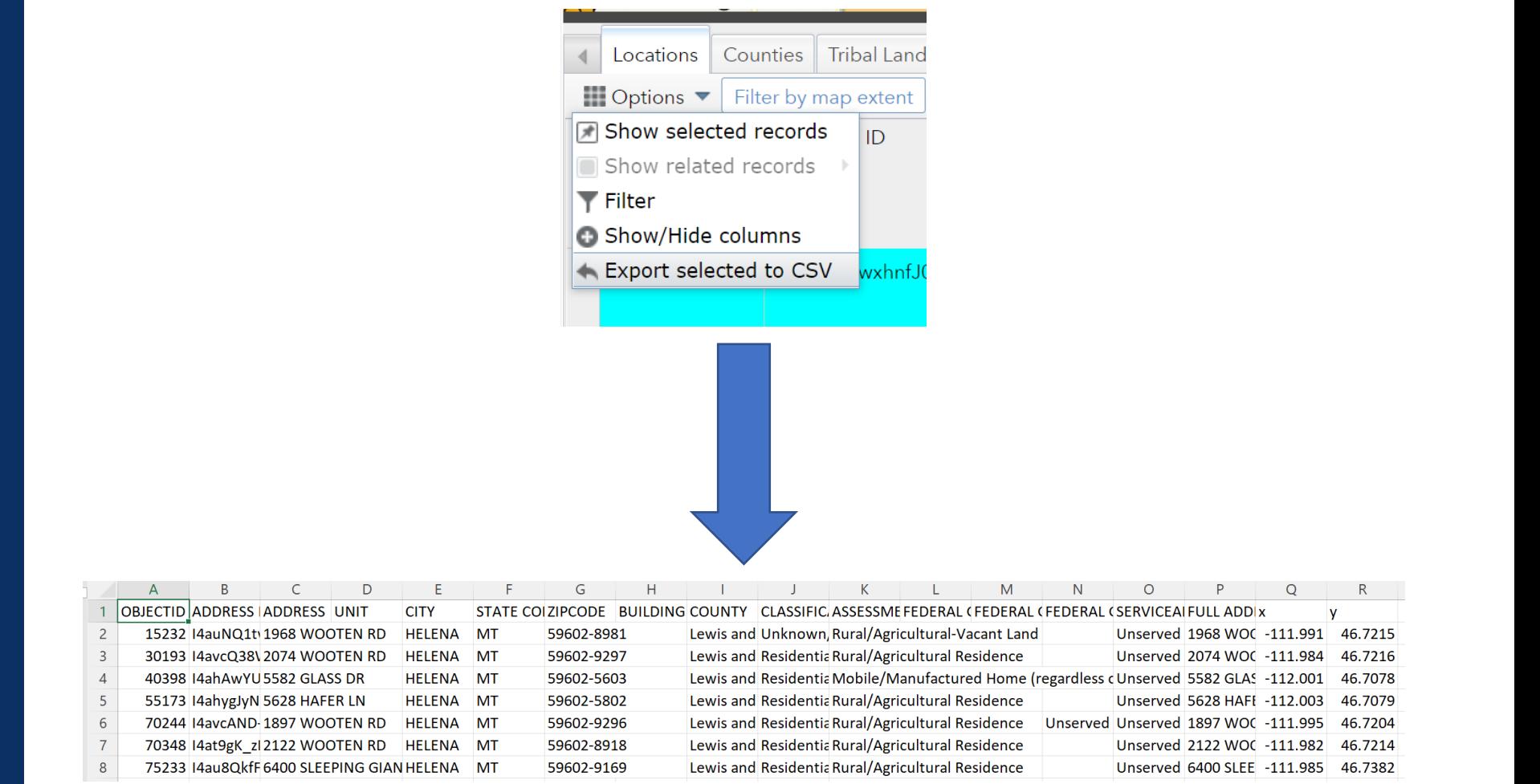

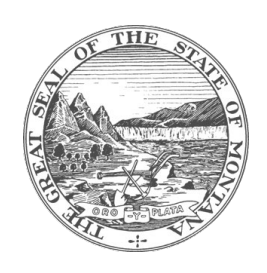

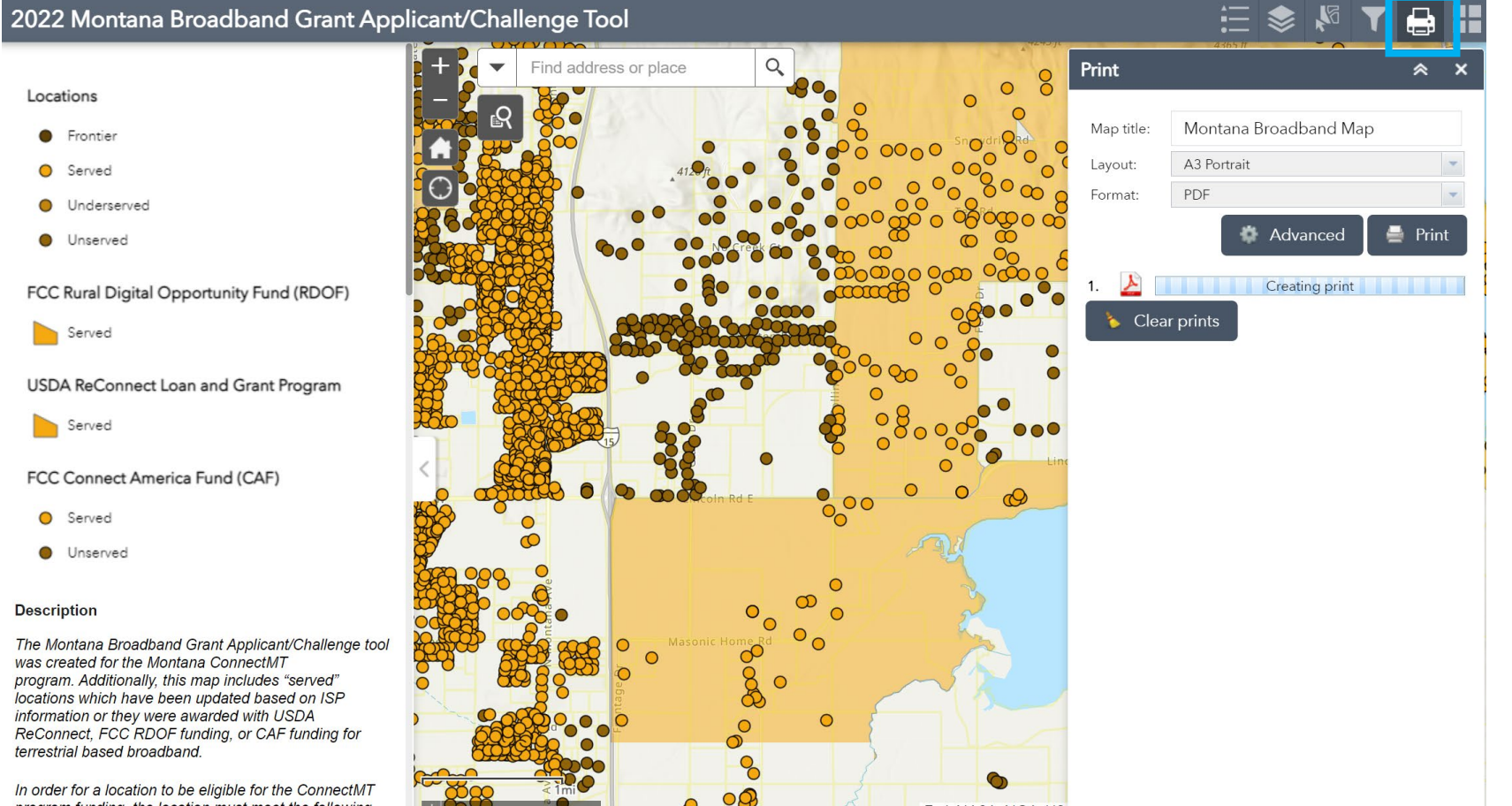

#### Locations

FCC Rural Digital Opportunity Fund (RDOF)

**O** Unserved

#### **Description**

The Montana Broadband Grant Applicant/Challenge tool was created for the Montana ConnectMT program. Additionally, this map includes "served" locations which have been updated based on ISP information or they were awarded with USDA ReConnect, FCC RDOF funding, or CAF funding for terrestrial based broadband.

In order for a location to be eligible for the ConnectMT program funding the location must meet the following

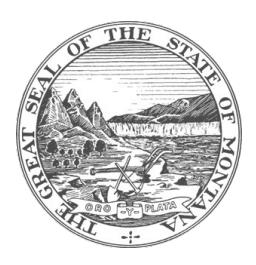

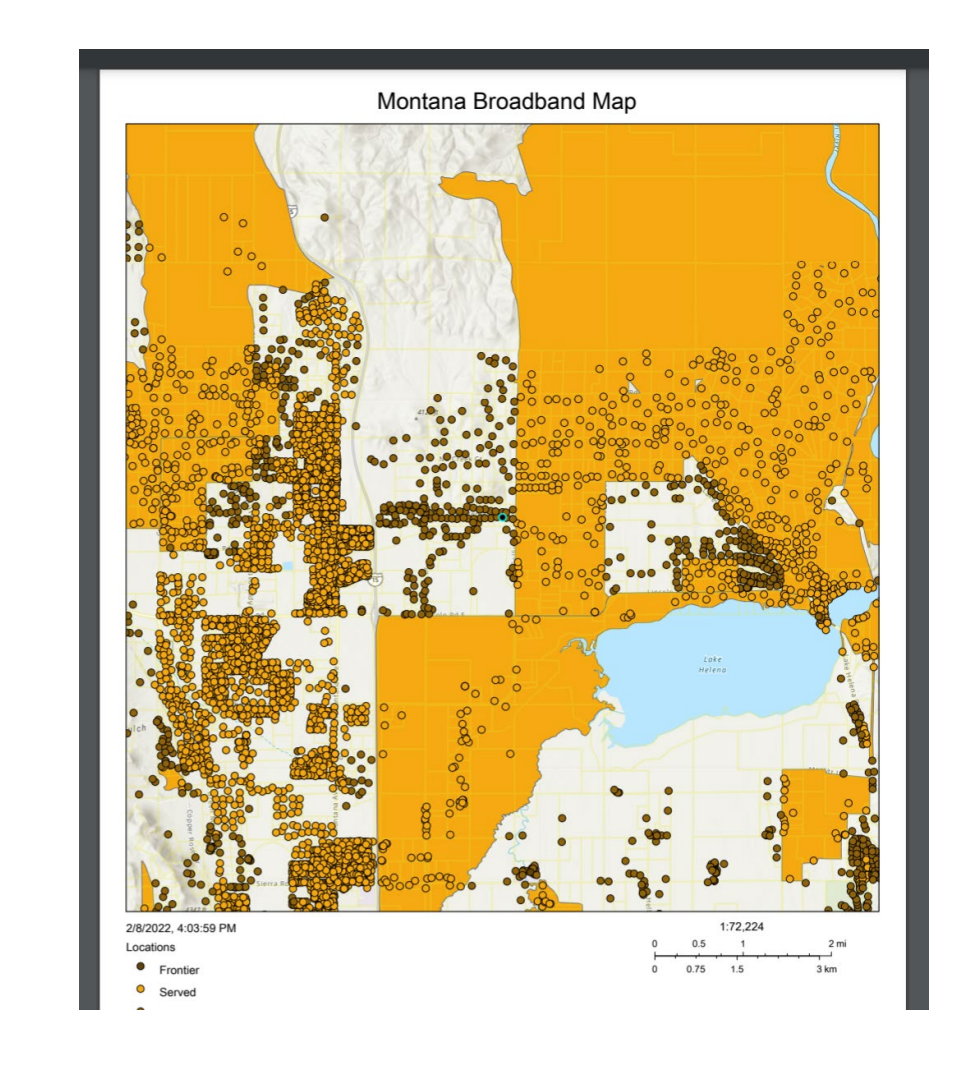

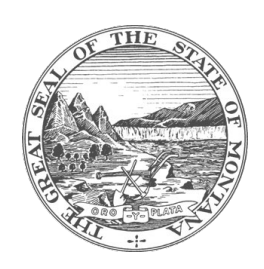

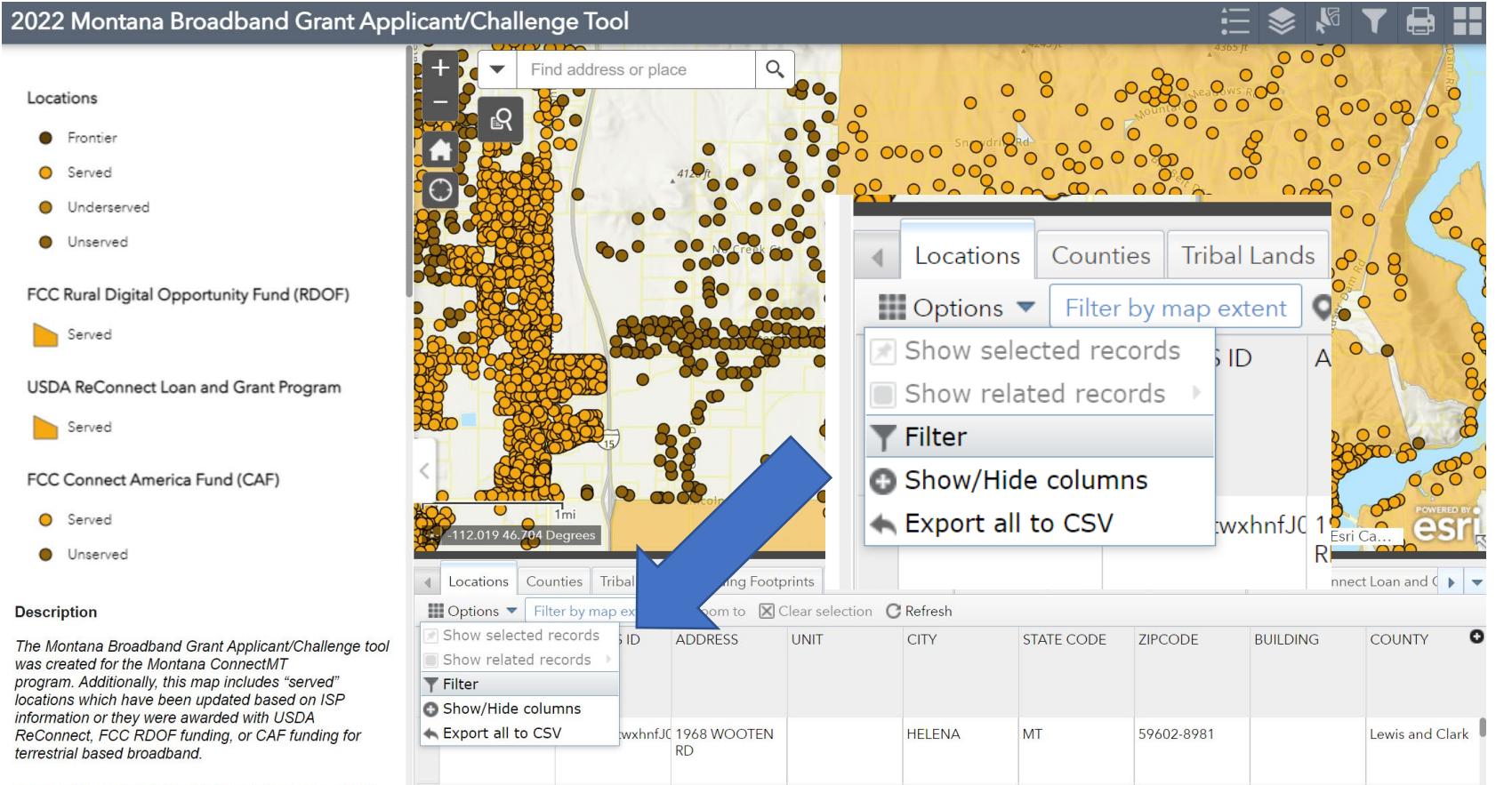

In order for a location to be eligible for the ConnectMT

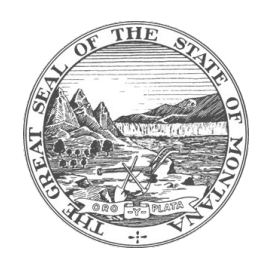

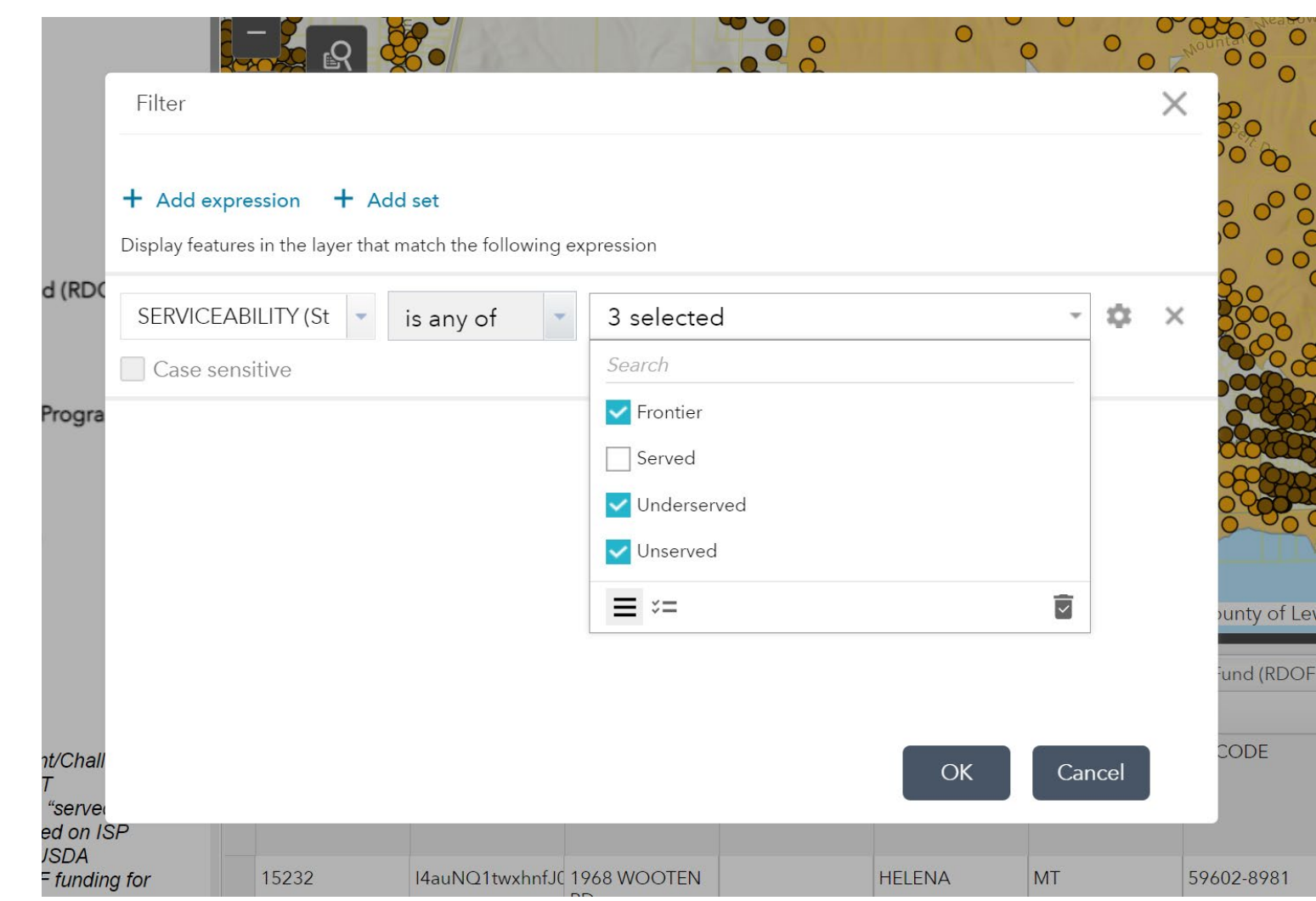

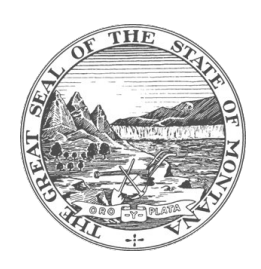

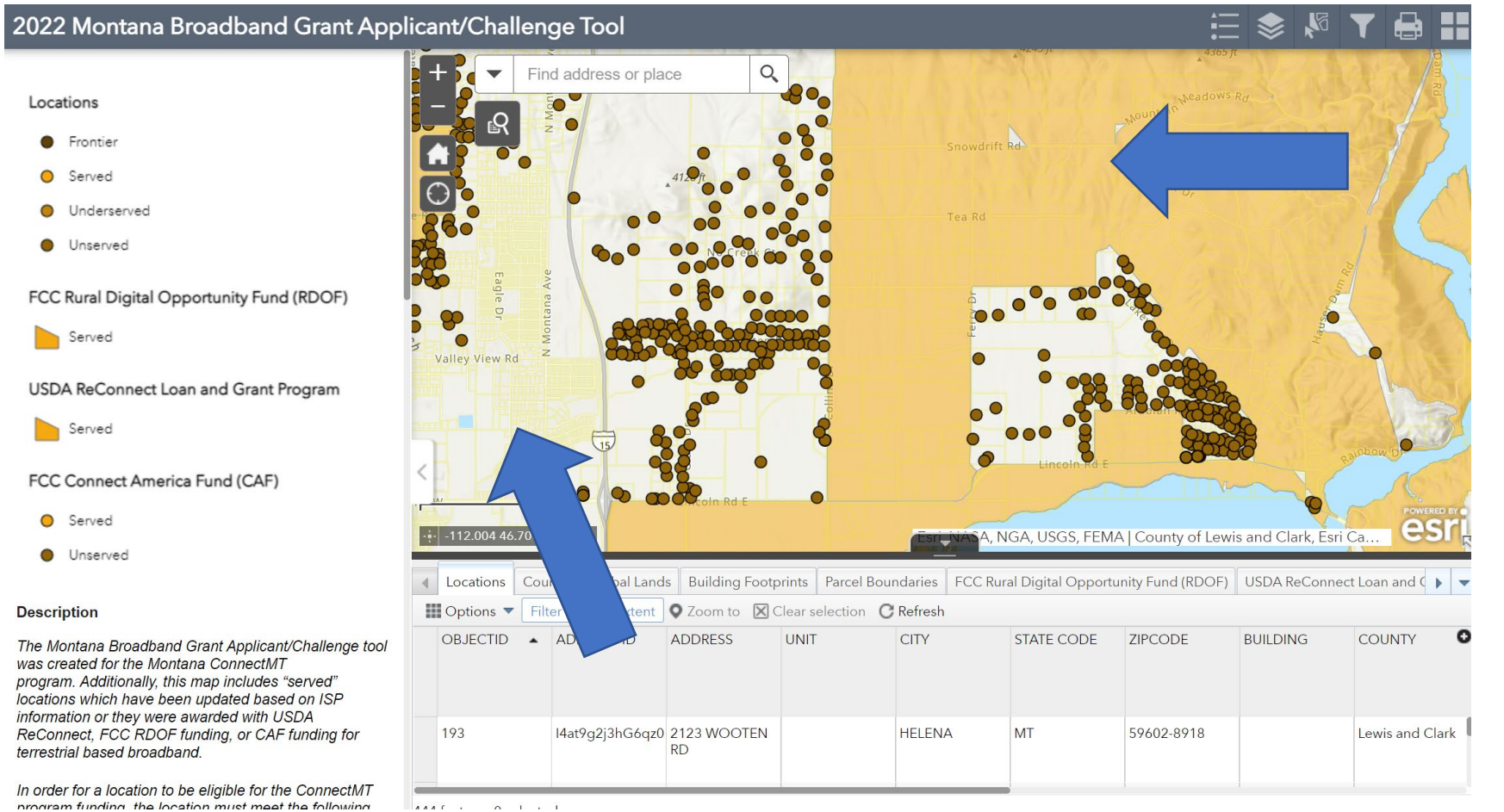

### Map Additional Information

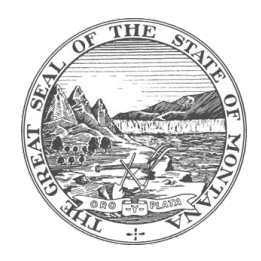

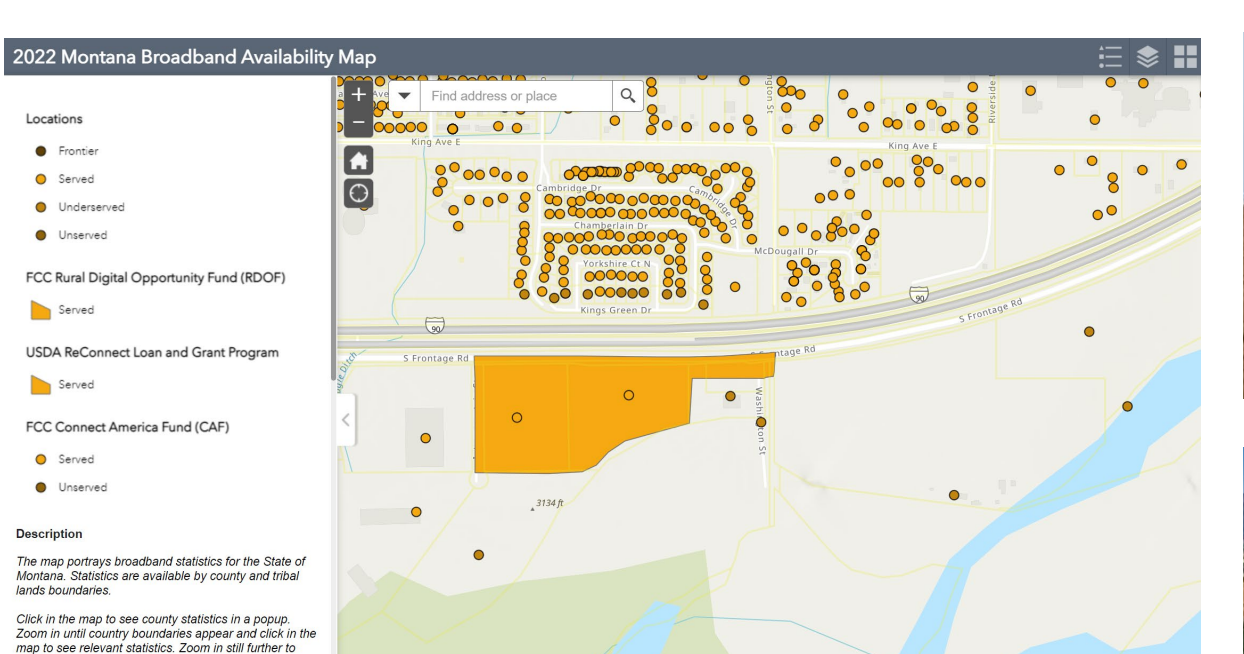

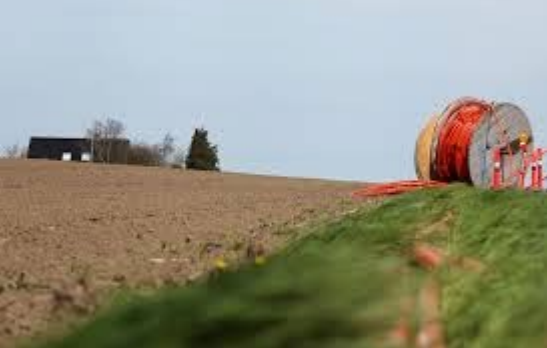

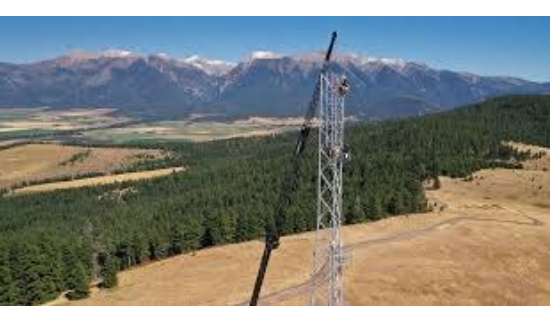

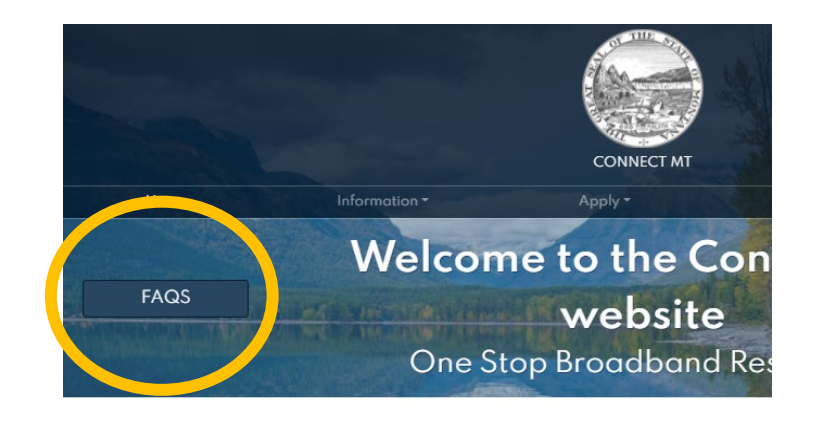

see Served / Linserved / Linderserved / Frontier

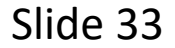

- **FAQ Link for Map questions**
- **Connectmt.mt.gov - FAQ link**

### OKTA Registration for Map Access

#### **Application Information**

- > Application Guides
- > Broadband Application
- $\vee$  Okta Account Information

Prior to requesting access to the Mantana Braadband Application Map, users must have an Okta account. You can sign in to https://login.mt.gav in any of these ways:

- . If this is your first time signing in, you may be able to sign in with your existing ePass Montana login email address, or
- By creating a new account through https://login.mt.gov

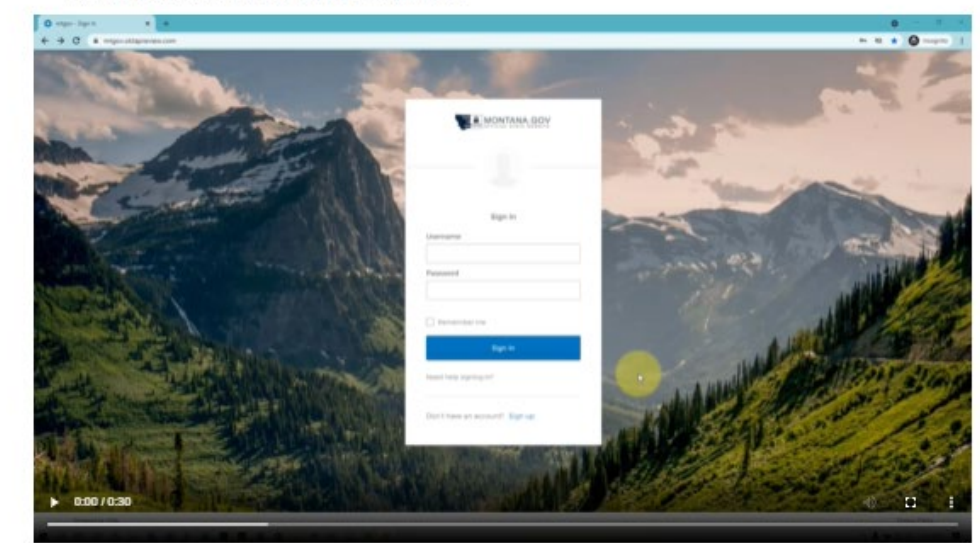

For additional assistance with Okta, you can visit https://okta.mt.gov/Help.

> Map Access Requests

> Application Map

- OKTA is the single sign-on for the State of Montana
- Go to Connectmt.mt.gov click on Apply Tab instructions and video provided to guide through registering for account on Login.mt.gov

![](_page_33_Picture_14.jpeg)

![](_page_33_Picture_15.jpeg)

![](_page_33_Picture_16.jpeg)

![](_page_33_Picture_17.jpeg)

#### Request Map Access

![](_page_34_Picture_1.jpeg)

#### **Application Information**

- > Application Guides
- > Broadband Application
- > Okta Account Information
- $\vee$  Map Access Requests

To request access to the Montana Broadband Application Map, please submit the form below with the necessary information. Requests will be reviewed by the Braadband team as quickly as possible.

![](_page_34_Picture_51.jpeg)

![](_page_34_Picture_9.jpeg)

![](_page_34_Picture_10.jpeg)

Slide 35

- From the Apply Section of conectmt.mt.gov click on the next link "Map Access Requests"
- Complete and Submit you will receive a notification once your request has been approved.

### Registering with Website

#### <https://www.covidreliefmt.org/submit>

![](_page_35_Figure_2.jpeg)

![](_page_35_Picture_48.jpeg)

![](_page_35_Picture_4.jpeg)

![](_page_35_Picture_5.jpeg)

- Clicking "Broadband Application" will bring applicant to Montana Grant Application Portal
- Registration will be prompted and will redirect applicant to application upon completion
- Application is supported by Submittable so if you already have an account with Submittable for other grants, use the same log in

### Online Application

![](_page_36_Picture_1.jpeg)

#### **MONTANA Grants Application Portal**

 $(\textbf{f})(\textbf{y})(\textbf{in})(\textbf{z})$ Following

![](_page_36_Picture_4.jpeg)

#### **Background Information**

Montana is committed to fulfill the purpose of the American Rescue Plan Act's directive for the expansion of broadband Internet access to Montana's regions and locals that remain unserved or underserved. The Department of Administration (DOA) has established the ConnectMT ("Program") under the "Connect Montana Act", SB 297 to oversee the operation of the award allocations process. To review more information about the application, scoring and challenge processes, please go to https://connectmt.mt.gov/

![](_page_36_Picture_7.jpeg)

![](_page_36_Picture_8.jpeg)

- Review Application Guidance FIRST
- Gather the appropriate data and documentation
- It is recommended to draft narratives outside of the Submittable online application portal.
- Click SAVE after completing significant amounts of work data may be lost and require a restart of application
- When ready to submit, copy and paste work into Submittable grant application portal

![](_page_36_Picture_15.jpeg)

### Online Application - Continued

• Applicants can only complete one application at a time

- If your organization intends to submit multiple applications for different projects, your options are:
	- Complete one application at a time / Submit / start new application, or
	- Different individuals from the organization can initiate different applications
	- Collaboration of multiple people on applications is an option within the system

![](_page_37_Picture_6.jpeg)

![](_page_37_Picture_8.jpeg)

![](_page_37_Picture_9.jpeg)

### Online Application - Continued

![](_page_38_Figure_1.jpeg)

![](_page_38_Picture_2.jpeg)

![](_page_38_Picture_3.jpeg)

![](_page_38_Picture_4.jpeg)

Slide 39

### Eligibility Questions

Notice of Application Guidance Before completing your application, please review the Application Guidance.

I certify that I am an eligible applicant for this program as defined by the Application Guidance. \*

Yes No

See Application Guidance for list of eligible applicants

I certify that my project is located in an unserved or underserved area as defined by the Application Guidance. \*

Yes No ∩

I certify that my project costs are eligible as defined by the Application Guidance. \*

Yes ∩ No

Next

IMPORTANT NOTE:

- Review Application Guidance see link in application to determine if eligible to apply and if the project is eligible.
- If you answer "NO" to any of these eligibility questions, a notification will pop up that you are ineligible and you will not be able to continue the application.
- After verifying your eligibility, click "Next"

![](_page_39_Picture_15.jpeg)

![](_page_39_Picture_16.jpeg)

![](_page_39_Figure_17.jpeg)

### Application Checklist

![](_page_40_Picture_2.jpeg)

![](_page_40_Picture_3.jpeg)

#### Slide 41

#### **Application Checklist**

- . The checklist provided below is for reference only.
- . It is provided to help you prepare and organize the information you need to provide in the application.
- . Completion of this checklist is optional and does not reflect in application scoring.

#### The Broadband Infrastructure application will require at a minimum the following documents:

#### n. Applicant affidavit upload

- Budgeting engineering designs, diagrams, and maps that demonstrate the viability of the proposal project with certification stamps n.
- Certification from manufacturer or professional engineer of equipment to be utilized n.
- n. Certification of professional engineer
- Documentation showing project served unserved or underserved areas  $\Box$

• Application Checklist – optional

• Help you gather and organize data and documents, including budget, SAM.gov registration, SOS.mt.gov registration.

### Part I

**Broadband Application** 

Part I - Project Background Information

Project Name\*

Applicant Organization Name\*

Limit: 250 characters Applicant Organization's Mailing Address \* Country Select...  $\checkmark$ Address

• Complete contact information and project background fields

![](_page_41_Picture_7.jpeg)

![](_page_41_Picture_8.jpeg)

### SAM.gov Registration

#### SAM, GOV®

Data Bank **Data Services** Help Home Search

#### **Getting Started with Registration**

This the official U.S. government website for entity registration. Entity registration is FREE.

#### **Before You Get Started**

Before you start your registration, there are a few steps you must complete first. Review these steps to help ensure you set aside enough time to complete your registration.

![](_page_42_Figure_7.jpeg)

![](_page_42_Picture_8.jpeg)

![](_page_42_Picture_9.jpeg)

• If not registered, go to SAM.GOV to register

![](_page_42_Picture_11.jpeg)

![](_page_42_Picture_12.jpeg)

#### SAM.gov Registration

![](_page_43_Picture_1.jpeg)

![](_page_43_Picture_2.jpeg)

![](_page_43_Picture_3.jpeg)

Slide 44

![](_page_43_Picture_5.jpeg)

All entities wishing to do business with the federal government must have a unique entity identifier (UEI). Currently, the DUNS number, which is a unique nine-character identification number provided by Dun & Bradstreet (D&B) free of charge, is the official UEI. D&B assigns UEI (DUNS) for each physical location of a business. Requesting a UEI (DUNS) takes about 10 minutes. Receiving a UEI (DUNS) takes 1-2 business days (under normal circumstances) when using the D&B web form.

#### Go to D&B web form ⊠

- Request a DUNS number
- Federal site indicates 1-2 days to receive DUNS number

### Historical Financial Statements

#### **Historical Financial Statements**

1) Provide historical, unqualified CPA compiled, reviewed, or audited financial statements for the applicant organization.

2) Confidential - Yes/No - DO YOU CONSIDER FINANCIAL STATEMENTS CONFIDENTIAL?

- . YES The following question will dictate how these documents are provided. If confidential, answer "Yes" below and follow the link to provide these documents through a secure portal along with any other required information that is considered confidential.
- . NO Answer "No" to the question below and upload the required financial statements.

Financial statements shall include: balance sheets, income statements, and statements of cash flow, or equivalent forms based on the type of organization. Provide 3 years of unqualified CPA compiled, reviewed, or audited historical financial statements or 2 years of unqualified CPA compiled, reviewed, or audited comparative historical financial statements. Demonstrate the overall financial viability of the Applicant by providing the 3 most recent years of unqualified CPA compiled, reviewed, or audited financial statements. The financial statements may be identified and filed as "Confidential Information" and must be appropriately marked as confidential when submitted. Any confidential information should be identified as a separate file. Results from an independent audit may also be provided as supplemental detail, as well as the Applicant's most recent year's federal tax return. If provided these documents should also be submitted and marked as confidential. Supplemental material that may be provided as documentation for this requirement include the following:

- . An Applicant that has been designated as an ETC by the Montana Public Utilities Commission (MPUC) may submit the copy of the MPUC Order authorizing the ETC status
- . An Applicant that is a borrower in good standing with the Rural Utilities Service (RUS) may submit documentation that supports that designation.
- . An Applicant that has a current Montana cable franchise agreement for the proposed communities in the project may submit a list of the communities covered by the franchise with the date of the franchise's most recent agreement or renewal

Do you have any documents considered trade secrets or confidential for this application? \*

 $\bigcap$  Yes  $\bigcirc$  No

This question requires the response of the Authorized Organization Official.

![](_page_44_Picture_13.jpeg)

• If you have ANY confidential or trade secret information – this is where you can indicate as such and provide that info via the provided instructions

![](_page_44_Picture_15.jpeg)

![](_page_44_Picture_16.jpeg)

![](_page_44_Figure_17.jpeg)

![](_page_44_Picture_18.jpeg)

### Confidential Yes?

Do you have any documents considered trade secrets or confidential for this application? \*

Y۵۱

This question requires the response of the Authorized Organization Official.

#### **Confidential Documents Website**

- · Send Files Here: File Transfer Service Link.
- . Submit any required documents for this application, financials, etc your organization considers confidential / trade secrets.
- · Instructions: https://app.mt.gov/epass-idp/portal/instruct.html
- . If you have issues with File Transfer upload/send Call (406) 444-2000
- 

![](_page_45_Picture_10.jpeg)

- If you have confidential / trade secret documents use the File Transfer Service
- DO NOT UPLOAD confidential / trade secret documents in the application portal

![](_page_45_Picture_14.jpeg)

![](_page_45_Picture_15.jpeg)

### Confidential - No

![](_page_46_Picture_1.jpeg)

Do you have any documents considered trade secrets or confidential for this application? \*

![](_page_46_Picture_3.jpeg)

This question requires the response of the Authorized Organization Official.

#### Financial Documents Upload \*

**Choose File** 

Select up to 70 files to attach. No files have been attached yet. You may add 70 more files.

Acceptable file types: .csv, .doc, .docx, .odt, .pdf, .rtf, .txt, .wpd, .wpf, .gif, .jpg, .jpeg, .png, .svg, .tif, .tiff, .epub, .key, .mobi, .mus, .musx, .ppt, .pptx, .sib, .xls, .xlsx, .zip

Upload financial documents. Provide historical, unqualified CPA compiled, reviewed, or audited financial statements.

![](_page_46_Picture_10.jpeg)

Slide 47

• If financial documents are not confidential, upload requested documents in this field in the Submittable application form

### Part II – Project Location Information

![](_page_47_Picture_1.jpeg)

![](_page_47_Picture_2.jpeg)

гні

Slide 48

#### Part II - Project Location Information

Provide descriptively the geographical area of the proposed project.

County Served by Project (select all that apply) \*

BEAVERHEAD

**Project Location**\*

- **BIG HORN**
- $\Box$ **BLAINE**
- **BROADWATER**
- CARBON
- CARTER
- CASCADE
- Provide requested project location information.
- Select any/all counties that are served by this project.

### Map Upload

#### Map Upload\*

.zip

![](_page_48_Picture_40.jpeg)

. If providing a GIS shapefile(s), please zip all the files (at a minimum, you MUST include files with the .shp, .shx, and .dbf file extensions) and upload as a zip file.

- 1. Click "Choose File"
- 2. Select files from your device

Reminder: **All GIS shapefiles must be submitted in .zip files**

![](_page_48_Picture_7.jpeg)

![](_page_48_Picture_8.jpeg)

![](_page_48_Picture_9.jpeg)

#### Part III – Project Funding

![](_page_49_Picture_1.jpeg)

• Provide project funding information, including matching funds data

### Part IV - Broadband Improvements

#### Part IV - Broadband Improvements

**Anticipated Broadband Improvements** 

#### Total Number of Proposed Last Mile Connections \*

Select up to 5 files to attach. No files have been attached yet. You may add 5 more files.

Acceptable file types: .csv, .doc, .docx, .odt, .pdf, .rtf, .txt, .wpd, .wpf, .gif, .jpg, .jpeg, .png, .svg, .tif, .tiff, .epub, .key, .mobi, .mus, .musx, .ppt, .pptx, .sib, .xls, .xlsx, .zip

**Choose File** 

Proposed Last Mile Connections Template

#### **Application Includes: \***

- Last Mile Components Only
- Middle Mile Components Only
- Both Last Mile and Middle Mile Components

Slide 51

• Provide Broadband Improvements information

![](_page_50_Picture_13.jpeg)

![](_page_50_Picture_14.jpeg)

![](_page_50_Picture_15.jpeg)

#### Part V – Community Participation

![](_page_51_Picture_1.jpeg)

Provide Evidence of Community Support for Project\*

**Part V - Community Participation** 

Choose File

Select up to 70 files to attach. No files have been attached yet. You may add 70 more files.

Acceptable file types: .csv, .doc, .docx, .odt, .pdf, .rtf, .txt, .wpd, .wpf, .gif, .jpg, .jpeg, .png, .svg, .tif, .tiff, .epub, .key, .mobi, .mus, .musx, .ppt, .pptx, .sib, .xls, .xlsx, .zip

Examples include letters endorsing the project and describing the need for broadband improvements from residents, businesses, legislators, congressional representatives, etc.

![](_page_51_Picture_7.jpeg)

- Provide Community Support documentation
- Letters of endorsement

![](_page_51_Picture_11.jpeg)

#### Part VI – Project Readiness

#### **Part VI - Project Readiness**

#### **Use of Funds**

Please use the following https://connectmt.mt.gov/\_docs/ConnectMT-Application-Guide.pdf document - starting on pg 14 - for this portion for the application.

#### Ineligible expenses include:

- . Expense prior to award contract execution. The broadband allocation program cannot provide reimbursement for any expenses incurred prior to the date that the allocation contract is executed. Any such expenses may not be included as allocation eligible expenses.
- · Video or voice services
- · Advertising
- · General operations
- . Nonbroadband related liabilities of the applicant
- · Marketing activities

Recommended minimum budget categories for "Use of Funds" table above are as follows: [Applicant may add other budget categories as needed]

- . Construction Labor Last Mile
- . Construction Labor Middle Mile
- Construction Materials
- · Electronics
- . Customer Premise Installation Labor
- · Customer Premise Equipment
- · Professional services and engineering

#### Use of Funds Upload \*

**Choose File** 

#### Upload a file. No files have been attached yet.

Acceptable file types: .csv, .doc, .docx, .odt, .pdf, .rtf, .txt, .wpd, .wpf, .gif, .jpg, .jpeg, .png, .svg, .tif, .tiff, .epub, .key, .mobi, .mus, .musx, .ppt, .pptx, .sib, .xls, .xlsx, .zip

- Review Eligible Uses of Funds
- Upload Uses of Funds Document

![](_page_52_Picture_25.jpeg)

![](_page_52_Picture_26.jpeg)

![](_page_52_Picture_27.jpeg)

#### Project Implementation

Will the Applicant offer the broadband services for a minimum five year period? \*

Yes O No

Provide documentation that Applicant will offer the broadband service for a minimum of five years. \*

![](_page_53_Picture_4.jpeg)

Acceptable file types: .csv, .doc, .docx, .odt, .pdf, .rtf, .txt, .wpd, .wpf, .gif, .jpg, .jpeg, .png, .svg, .tif, .tiff

Include estimated subscription take rates for the proposed project area.

Provide the proposed pricing structure [by associated download and upload speeds] for all broadband services to be offered in association with this project. \*

**Choose File** 

Limit: 1500 cherecters

Demonstrate that speeds meet and exceed Montana law broadband speed requirements. If applicable, include a low-income pricing model. Include provisions that do not include data cap limitations for service and pricing.

- If you answer "yes" to providing broadband services for minimum 5 years additional field will pop up
- Upload Documentation including estimated subscription take rates for the proposed project area.

![](_page_53_Picture_12.jpeg)

![](_page_53_Picture_13.jpeg)

![](_page_53_Picture_14.jpeg)

![](_page_53_Picture_15.jpeg)

#### Part VII – Project Sustainability

Part VII - Project Sustainability Instructions

Provide technical expertise statement \*

Limit: 1500 characters

Provide a narrative statement detailing all the relevant technical expertise of the Applicant; and the Applicant's specific prior experience in providing broadband services in Montana (and in other states, if applicable.)

![](_page_54_Picture_5.jpeg)

- Provide requested narrative detailing technical expertise of the applicant and experience
- Note the character limitation
- Do not forget to click "Save Draft" frequently as you continue working through the application

![](_page_54_Picture_10.jpeg)

![](_page_54_Picture_11.jpeg)

### Part VIII – Applicant Affidavit

![](_page_55_Picture_1.jpeg)

#### Part VIII - Applicant Affidavit

Applicant Affidavit Upload\*

**Choose File** 

Select up to 5 files to attach. No files have been attached yet. You may add 5 more files.

Acceptable file types: .csv, .doc, .docx, .odt, .pdf, .rtf, .txt, .wpd, .wpf, .gif, .jpg, .jpeg, .png, .svg, .tif, .tiff, .epub, .key, .mobi, .mus, .musx, .ppt, .pptx, .sib, .xls, .xlsx, .zip

The primary Applicant must provide a signed, dated, and witnessed affidavit or resolution that shows official Applicant support for and approval of the application as well as a commitment to provide the Applicant's matching funding.

![](_page_55_Picture_8.jpeg)

![](_page_55_Picture_9.jpeg)

#### Additional Attachments

![](_page_56_Picture_1.jpeg)

![](_page_56_Picture_2.jpeg)

#### Other Attachments - Please attach any other attachments relative to your application (if needed)

**Choose File** 

Select up to 50 files to attach. No files have been attached yet. You may add 50 more files.

Acceptable file types: .csv, .doc, .docx, .odt, .pdf, .rtf, .txt, .wpd, .wpf, .gif, .jpg, .jpeg, .png, .svg, .tif, .tiff, .epub, .key, .mobi, .mus, .musx, .j .zip

![](_page_56_Picture_7.jpeg)

- Attach any additional relevant information. This is optional available for use if needed.
- Please name files descriptive relative to the information provided.

### Application Submission

#### Save and Submit Feature

#### **BEFORE YOU SUBMIT**

#### Please Note:

- . The verification of receipt will only go to the email address associated with the person that registered for the Submittable account.
- Once you have completed your application, please click "Save" and "Submit".

![](_page_57_Picture_6.jpeg)

![](_page_57_Picture_7.jpeg)

- Found at bottom of application
- Do not forget to click "Save Draft" after completing work in application
- Want a printed copy or PDF of your application?
	- Hit "Print" before "Submit"
	- OR Log back into your Submittable account and download a copy from there

# Where to Find Application After Submitted

![](_page_58_Picture_1.jpeg)

#### Log back into your account at covidreliefmt.org/login

![](_page_58_Picture_48.jpeg)

![](_page_58_Picture_4.jpeg)

![](_page_58_Picture_5.jpeg)

![](_page_58_Figure_6.jpeg)

- Found at bottom of application
- Do not forget to click "Save Draft" after completing work in application
- Want a printed copy or PDF of your application?
	- Hit "Print" before "Submit"
	- OR Log back into your Submittable account and download a copy from there

# Where to Find Application After Submitted

![](_page_59_Picture_1.jpeg)

#### Log back into your account at covidreliefmt.org/login

![](_page_59_Picture_72.jpeg)

![](_page_59_Picture_4.jpeg)

![](_page_59_Picture_5.jpeg)

Slide 60

• Found at bottom of application

t-Angie ISP Middle Mile

Accepted Declined

• Do not forget to click "Save Draft" after completing work in application

State of Montana - ARPA Broadband Infrastructure

Saved Drafts

• Want a printed copy or PDF of your application?

Withdrawn

- Hit "Print" before "Submit"
- OR Log back into your Submittable account and download a copy from there

+ Create Universal Submissio

02/07/2022

# Application Guide

![](_page_60_Picture_1.jpeg)

#### Information / Forms & Guides

![](_page_60_Picture_25.jpeg)

![](_page_60_Picture_4.jpeg)

![](_page_60_Picture_5.jpeg)

- ConnectMT Program Scoring Chart (as of 1/28/2022)
- ConnectMT Application Guide
- ARPA Broadband Online Application Template (For Informational Purposes Only)

## Timeline

![](_page_61_Picture_1.jpeg)

![](_page_61_Picture_2.jpeg)

![](_page_61_Picture_3.jpeg)

![](_page_61_Picture_4.jpeg)

Slide 62

### Online Challenge Process

• Refer to **[SB 297](https://leg.mt.gov/bills/2021/billpdf/SB0297.pdf)** for more information on the challenge process

![](_page_62_Picture_2.jpeg)

![](_page_62_Picture_3.jpeg)

![](_page_62_Picture_4.jpeg)

Slide 63

#### Q&A Section

![](_page_63_Picture_1.jpeg)

![](_page_63_Picture_2.jpeg)

![](_page_63_Picture_3.jpeg)

#### Broadband - Connect MT and Communications Advisory Commission

The 2021 Legislature passed and Governor Gianforte signed SB297 creating the ConnectMT Act. The Department of Administration (DOA) is responsible for establishing and administering the broadband infrastructure deployment program. The Department will be responsible for receiving and reviewing responsive proposals and awarding contracts. Before awarding any contracts, contracts will be reviewed by the Communications Advisory Commission created by HB632 to oversee Montana's American Rescue Plan Act dallars. The Governor will then approve any proposal recommended for funding by the Department. The Communications Commission's meetings will be noticed on this website.

The DOA is currently building the state's broadband program. Working with the Commission and the

#### **Advisory Commission** Members

- · Senators Dan Salomon
- · Jasan Ellsworth
- Janet Ellis
- · Representatives Mike Hapkins
- Ed Buttrey
- Katie Sullivan
- Director Misty Ann Giles
- Director Scott Osterman
- Director Scott Sales

![](_page_63_Picture_17.jpeg)

![](_page_63_Picture_18.jpeg)